<span id="page-0-0"></span>Saia-Burgess Controls Ltd.

# Saia S-Bus SIO

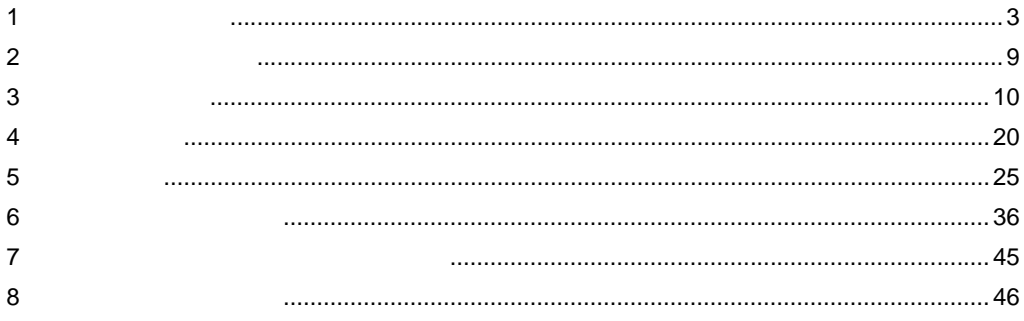

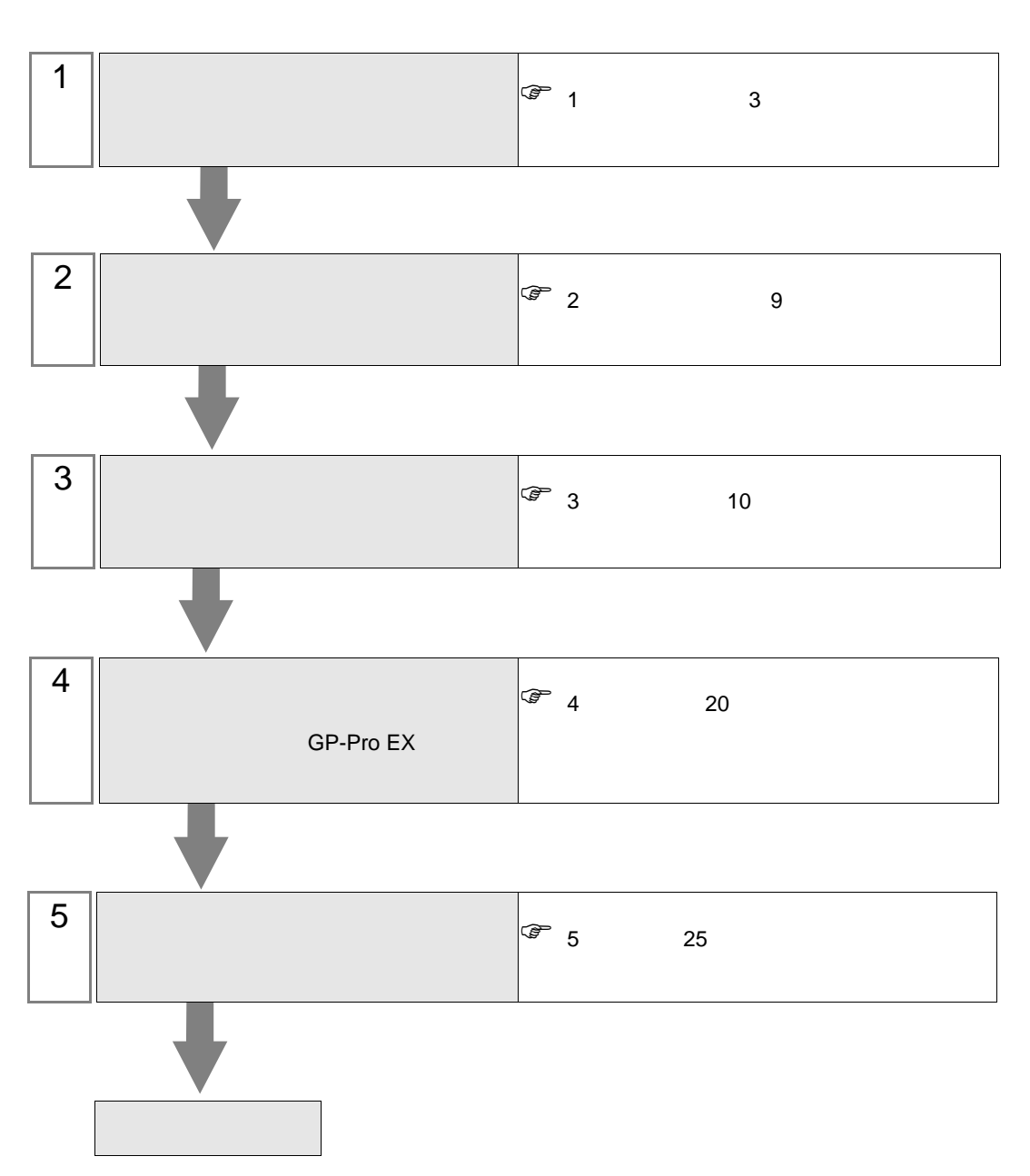

 $PLC$ 

<span id="page-2-0"></span> $1$ 

Saia-Burgess Controls Ltd.

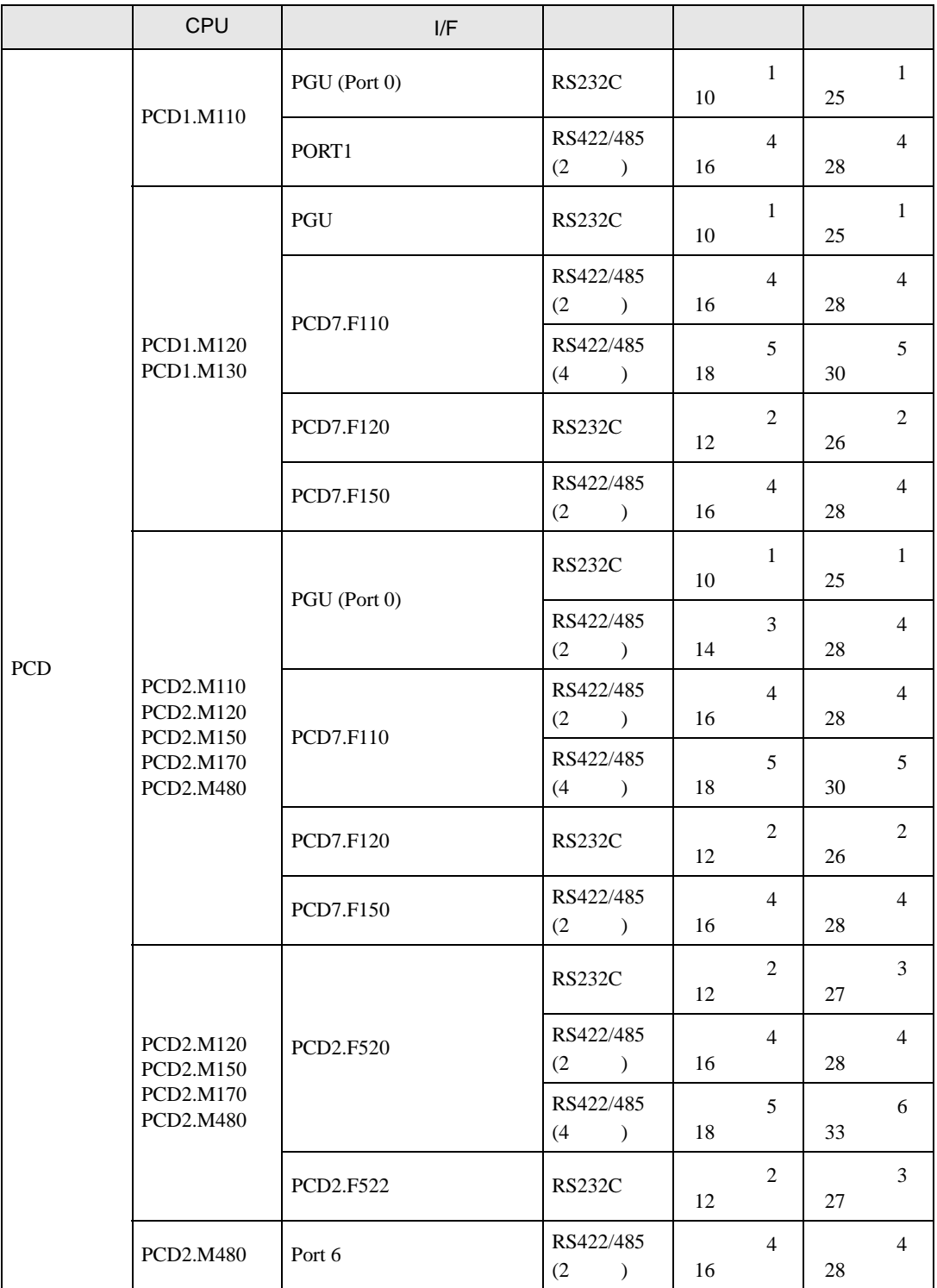

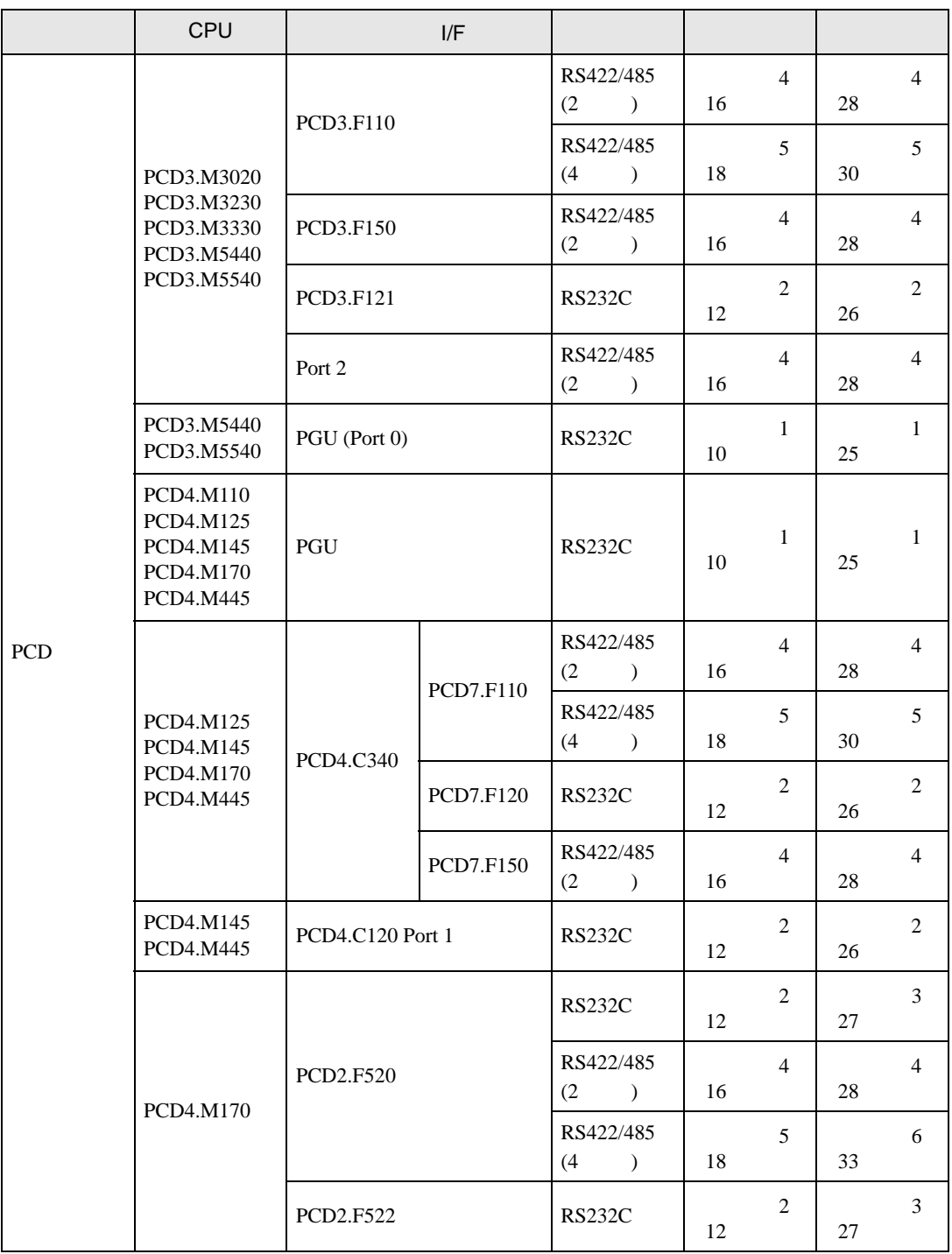

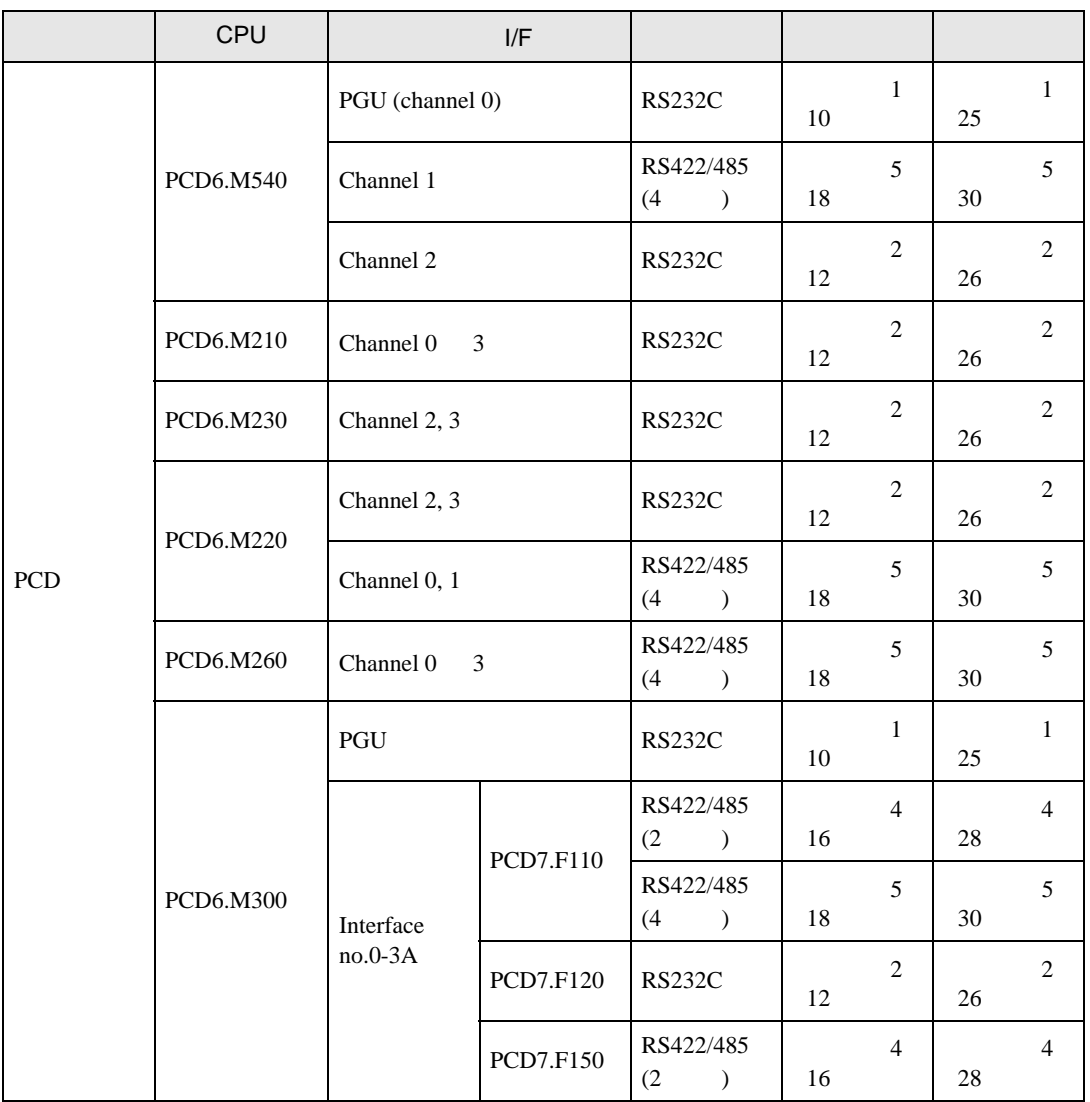

•  $1 \quad 1$ 

г

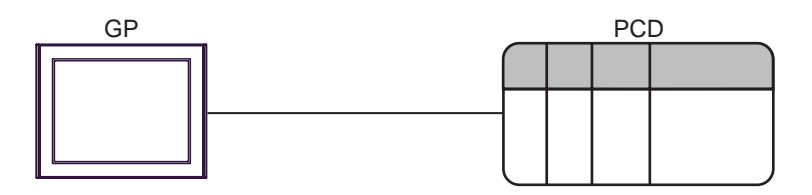

•  $1 \quad n$ 

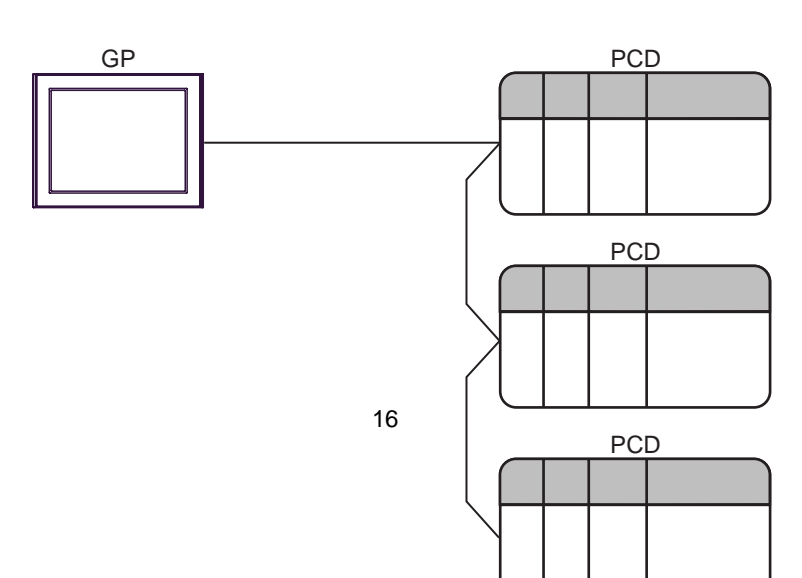

<span id="page-6-0"></span>IPC COM

 $\rm IPC$ 

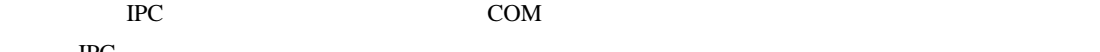

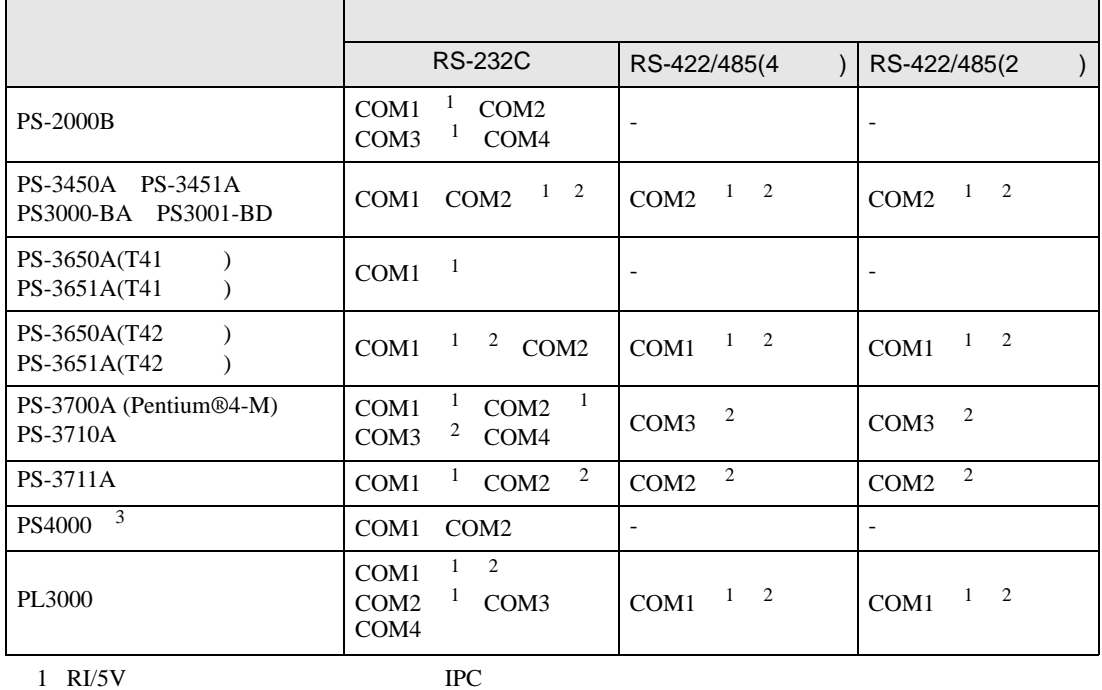

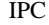

 $2 \leq$ 

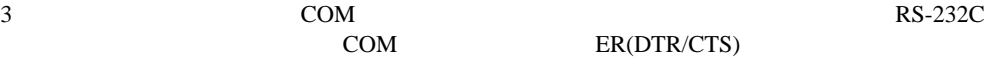

COM ER(DTR/CTS)  $1 4 6 9$  IPC

 $\rm{IPC}$ 

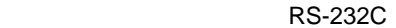

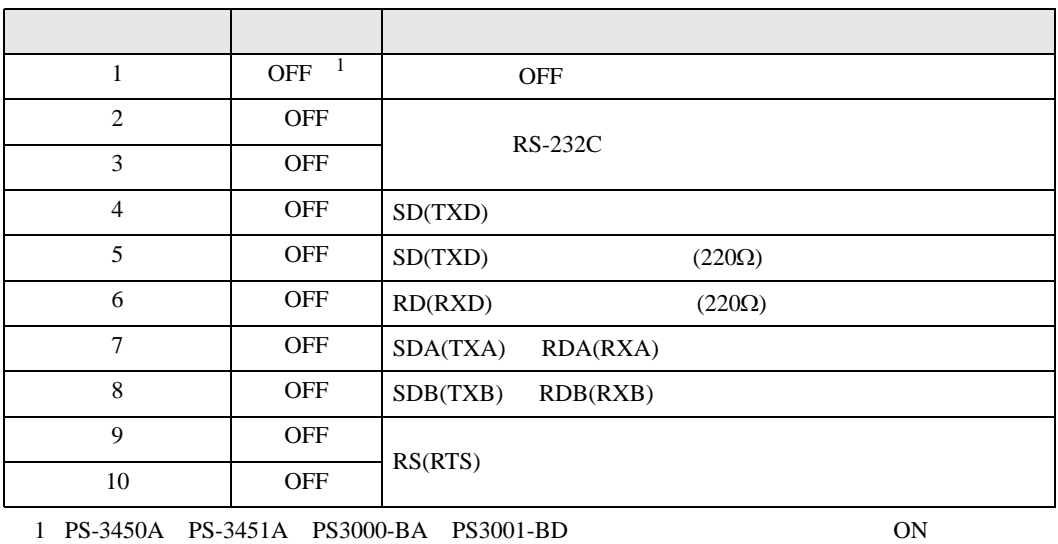

GP-Pro EX 2

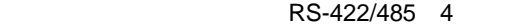

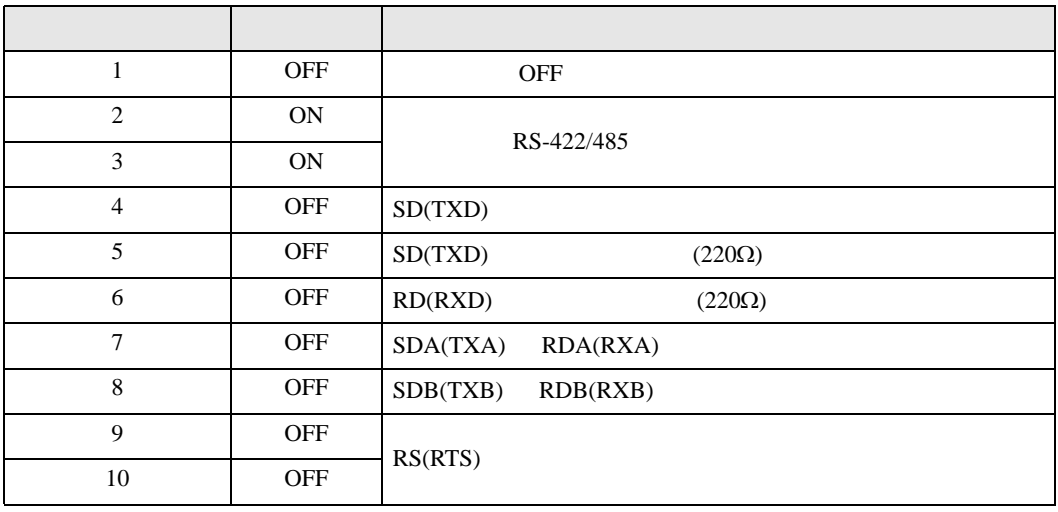

## RS-422/485 2

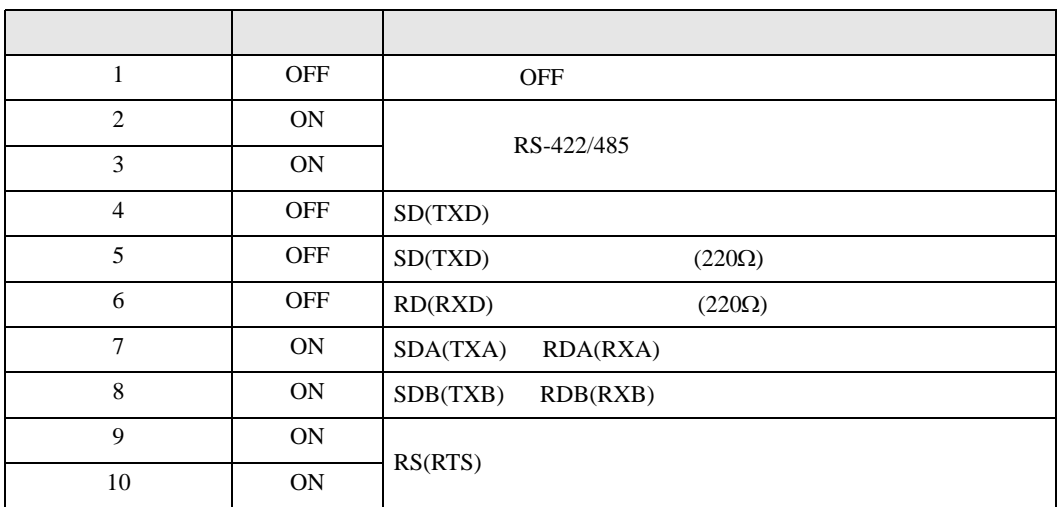

<span id="page-8-0"></span>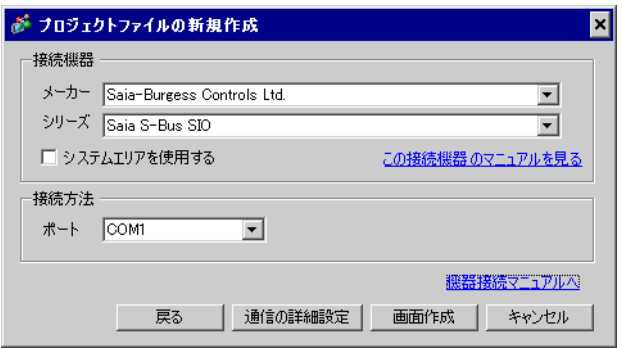

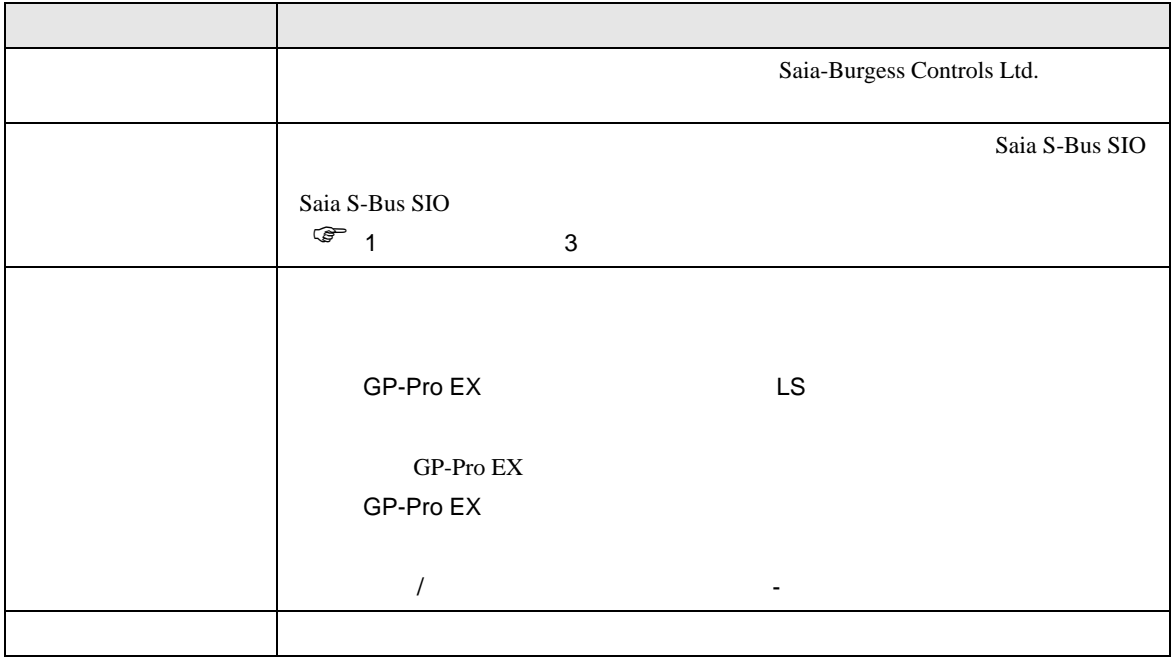

<span id="page-9-0"></span> $3 \sim$ 

## <span id="page-9-1"></span>3.1 設定例 1

GP-ProEX

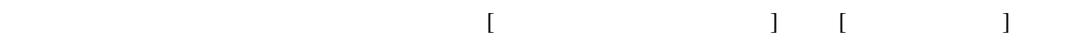

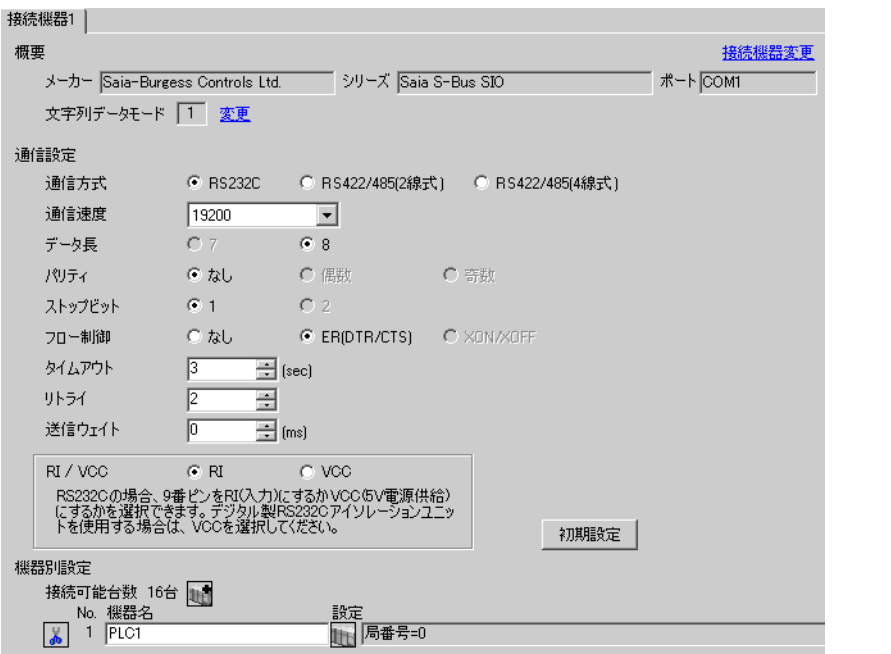

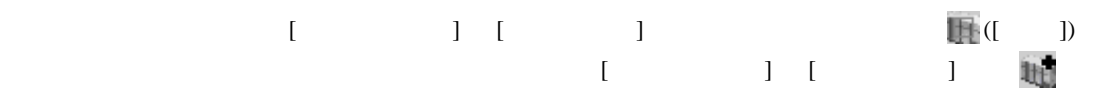

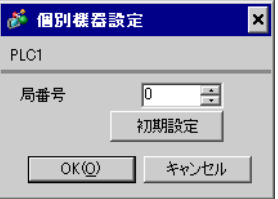

#### (Saia PG5 Project Manager)

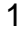

 $1$ **STOP** 2 **12 Settings** [CPU] **Example 2** [Hardware Settings] 3 [Hardware Settings] [PCD]  $[PCD]$ 4 [Hardware Settings] [S-Bus] [S-Bus Support] [S-Bus Station Number] 5 [Hardware Settings] [Serial] [Serial S-Bus Port] 6 [Hardware Settings] [Password] [Password Protection] 7 [Hardware Settings] [Download] [Download]  $8$ [Program Files] [New]  $\mathcal{L}$ 

9 [Online] [Download Program]

10 RUN

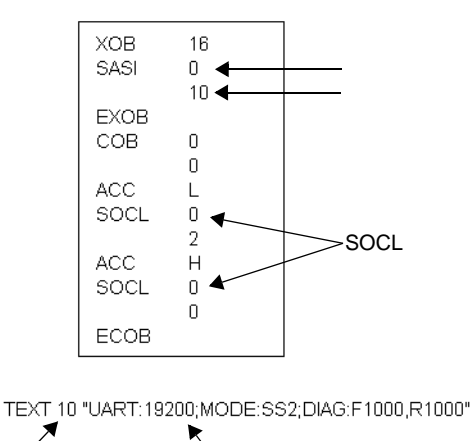

テキストブロック番号 通信速度

<span id="page-11-0"></span>3.2 設定例 2

GP-ProEX

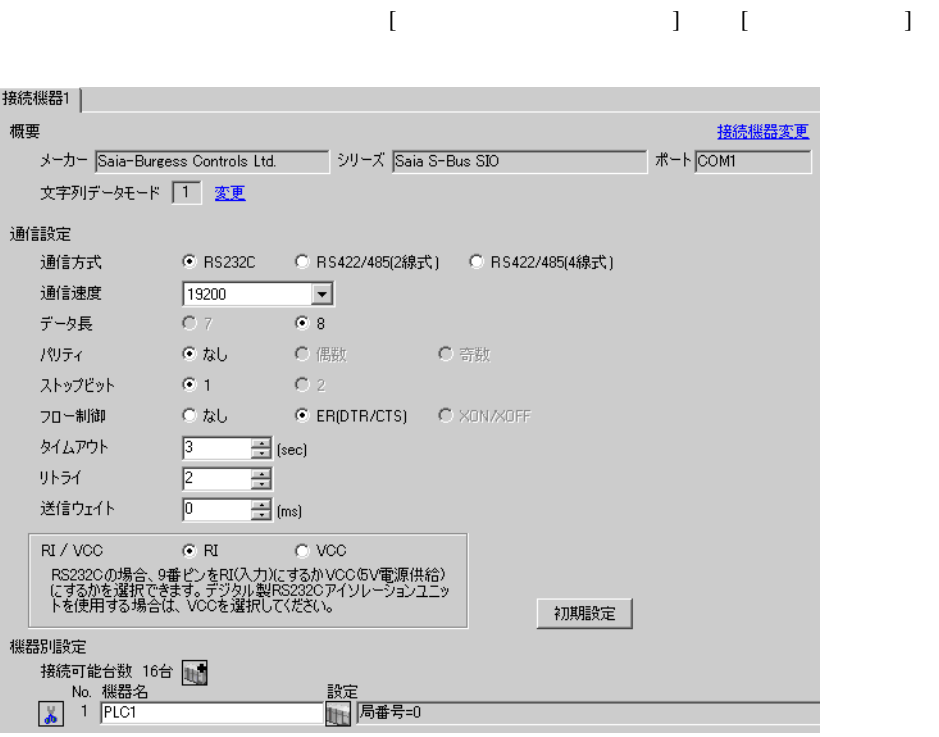

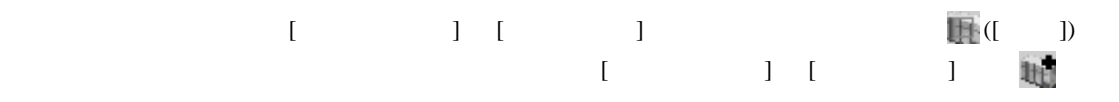

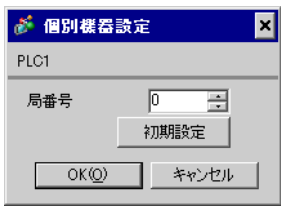

#### (Saia PG5 Project Manager)

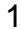

 $1$ **STOP** 2 **12 Settings** [CPU] **Example 2** [Hardware Settings] 3 [Hardware Settings] [PCD]  $[PCD]$ 4 [Hardware Settings] [S-Bus] [S-Bus Support] [S-Bus Station Number] 5 [Hardware Settings] [Serial] [Serial S-Bus Port] 6 [Hardware Settings] [Password] [Password Protection] 7 [Hardware Settings] [Download] [Download]  $8$ [Program Files] [New]  $\mathcal{L}$ 

9 [Online] [Download Program]

10 RUN

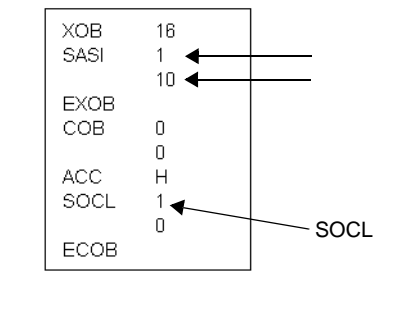

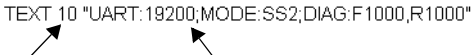

テキストブロック番号 通信速度

<span id="page-13-0"></span>3.3 設定例 3

GP-ProEX

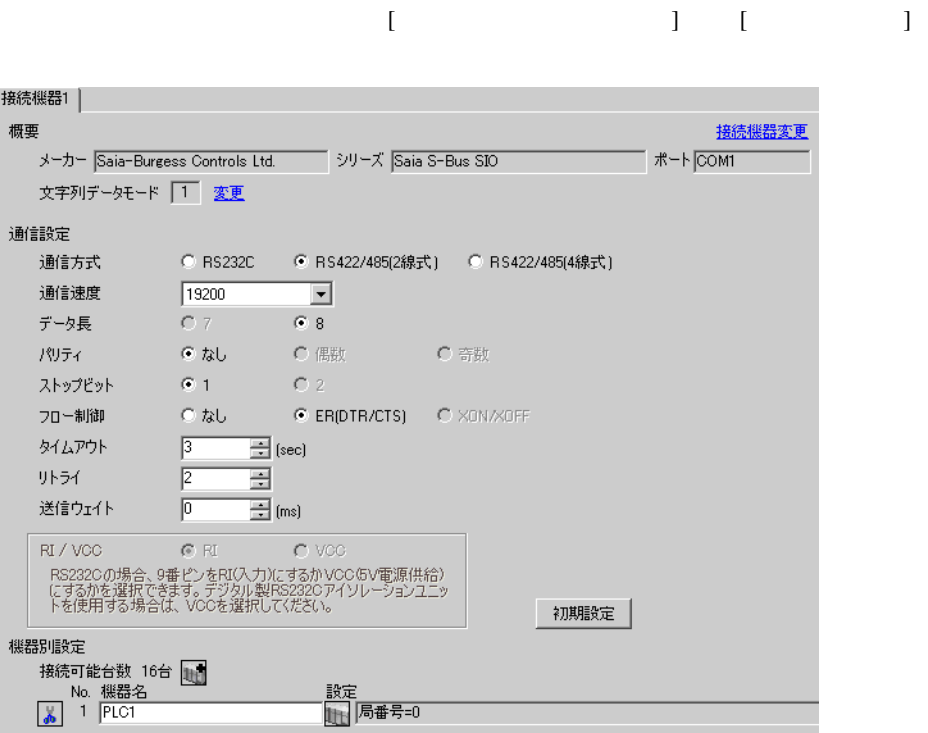

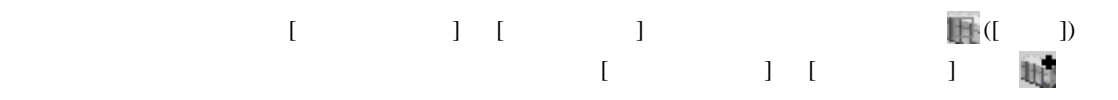

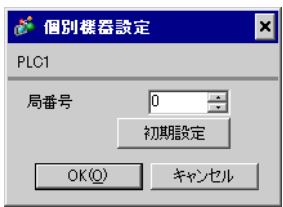

#### (Saia PG5 Project Manager)

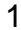

 $1$ **STOP** 2 **12 Settings** [CPU] **Example 2** [Hardware Settings] 3 [Hardware Settings] [PCD]  $[PCD]$ 4 [Hardware Settings] [S-Bus] [S-Bus Support] [S-Bus Station Number] 5 [Hardware Settings] [Serial] [Serial S-Bus Port] 6 [Hardware Settings] [Password] [Password Protection] 7 [Hardware Settings] [Download] [Download]  $8$ [Program Files] [New]  $\mathcal{L}$ 

9 [Online] [Download Program]

10 RUN

XOB 16  $\ensuremath{\mathsf{S}}\xspace\ensuremath{\mathsf{AS}}\xspace\ensuremath{\mathsf{I}}\xspace$  $0 \triangleleft$  $10 -$ EXOB  $_{\rm COB}$  $\bf 0$  $\overline{0}$ ECOB

TEXT 10 "UART:19200;MODE:SS2;DIAG:F1000,R1000" テキストブロック番号 通信速度

<span id="page-15-0"></span>3.4 設定例 4

GP-ProEX

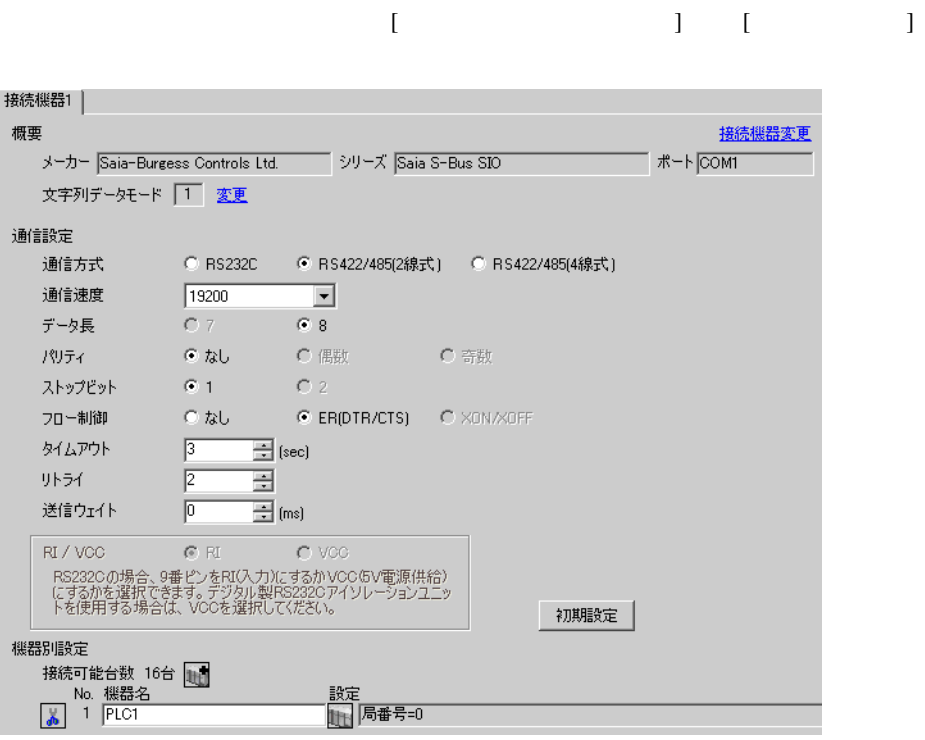

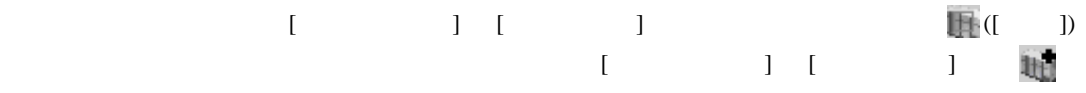

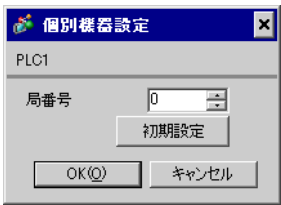

### (Saia PG5 Project Manager)

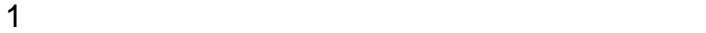

**STOP** 2 **12 Settings** [CPU] **Example 2** [Hardware Settings] 3 [Hardware Settings] [PCD]  $[PCD]$ 4 [Hardware Settings] [S-Bus] [S-Bus Support] [S-Bus Station Number] 5 [Hardware Settings] [Serial] [Serial S-Bus Port] 6 [Hardware Settings] [Password] [Password Protection] 7 [Hardware Settings] [Download] [Download]  $8$ [Program Files] [New]  $\mathcal{L}$ 

9 [Online] [Download Program]

10 RUN

XOB 16 SASI  $1$  $10<sub>1</sub>$ EXOB  $COB$  $\boldsymbol{0}$  $\mathbb O$ ECOB

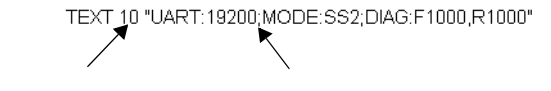

<span id="page-17-0"></span>3.5 設定例 5

GP-ProEX

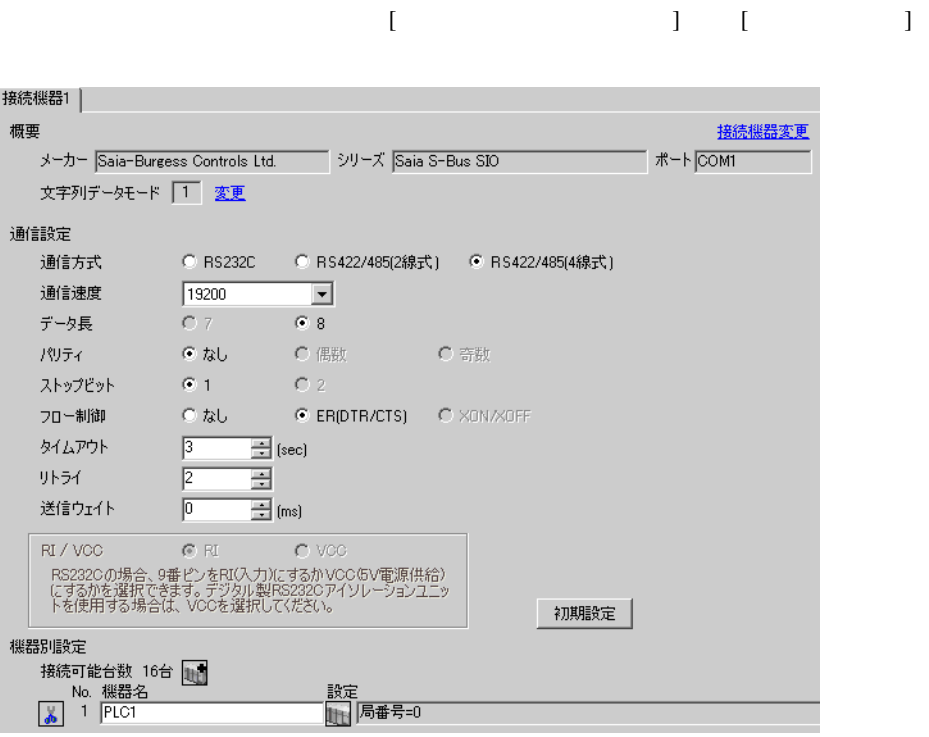

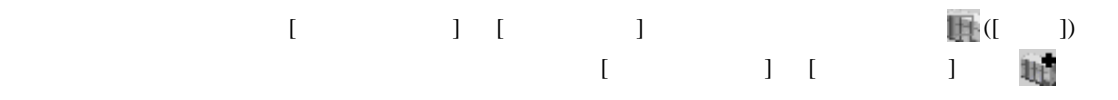

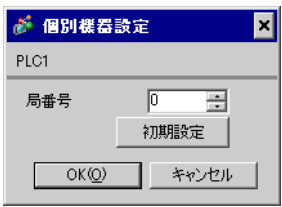

#### (Saia PG5 Project Manager)

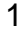

 $1$ **STOP** 2 **12 Settings** [CPU] **Example 2** [Hardware Settings] 3 [Hardware Settings] [PCD]  $[PCD]$ 4 [Hardware Settings] [S-Bus] [S-Bus Support] [S-Bus Station Number] 5 [Hardware Settings] [Serial] [Serial S-Bus Port] 6 [Hardware Settings] [Password] [Password Protection] 7 [Hardware Settings] [Download] [Download]  $8$ [Program Files] [New]  $\mathcal{L}$ 

9 [Online] [Download Program]

10 RUN

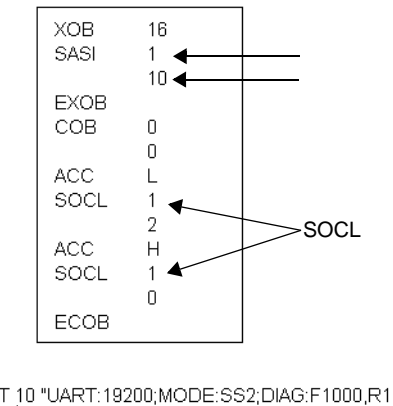

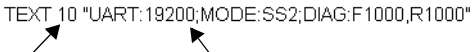

テキストブロック番号 通信速度

 $\begin{bmatrix} \cdot & \cdot & \cdot & \cdot \\ \cdot & \cdot & \cdot & \cdot \\ \cdot & \cdot & \cdot & \cdot \end{bmatrix} \quad \begin{bmatrix} \cdot & \cdot & \cdot \\ \cdot & \cdot & \cdot \\ \cdot & \cdot & \cdot \end{bmatrix}$ 

<span id="page-19-0"></span>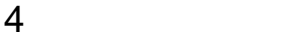

 ${\rm GP\text{-}Pro\;EX}$ 

 $\circled{f}$  3 10

4.1 GP-Pro EX

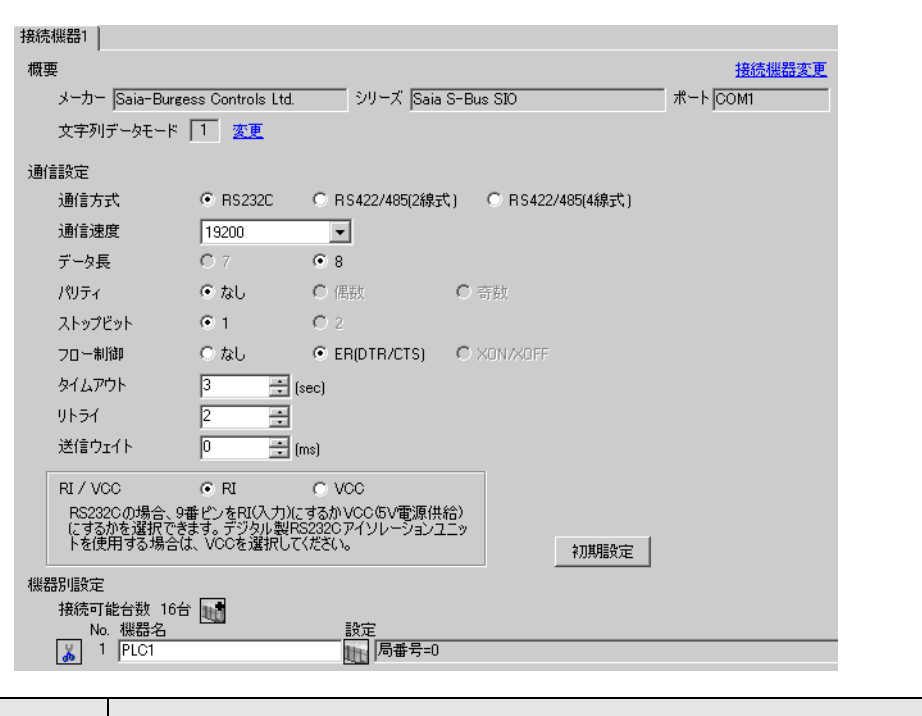

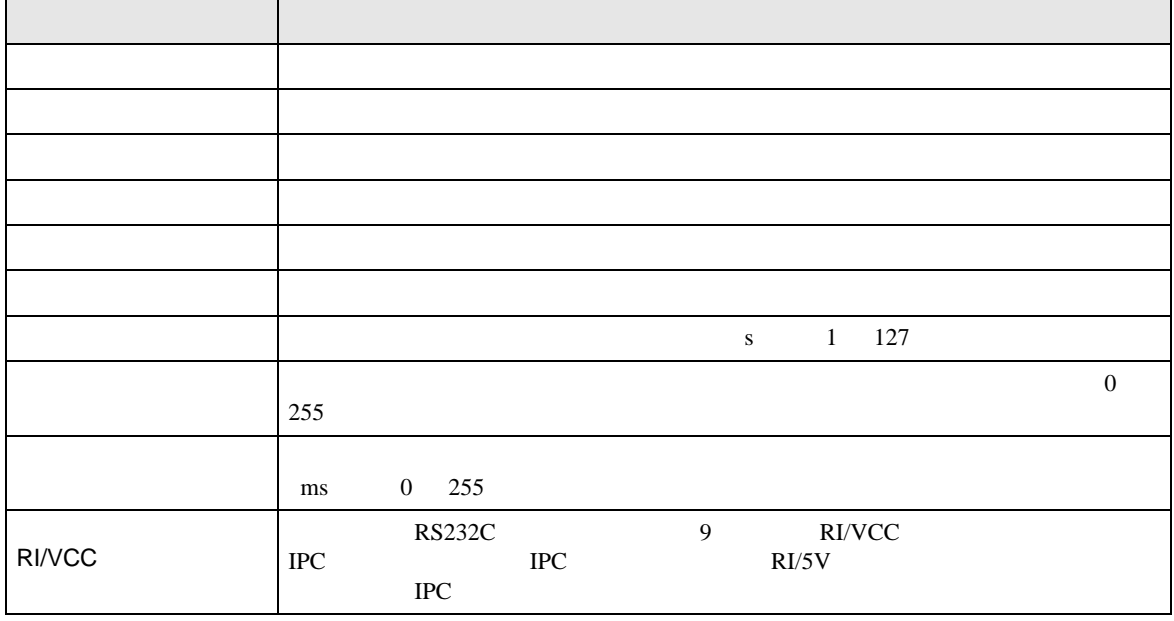

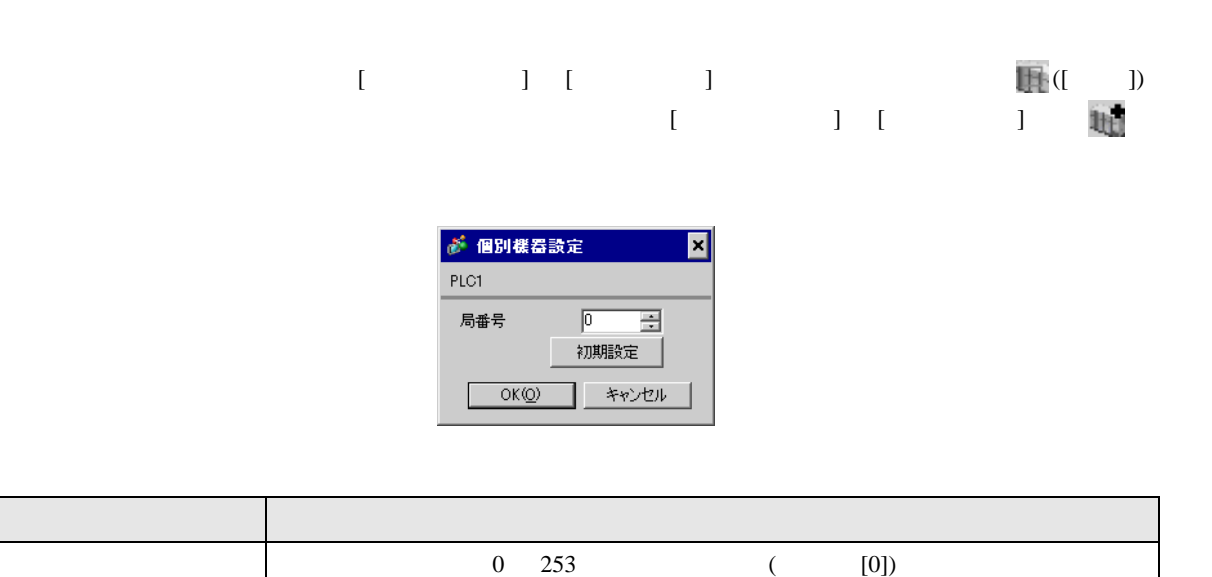

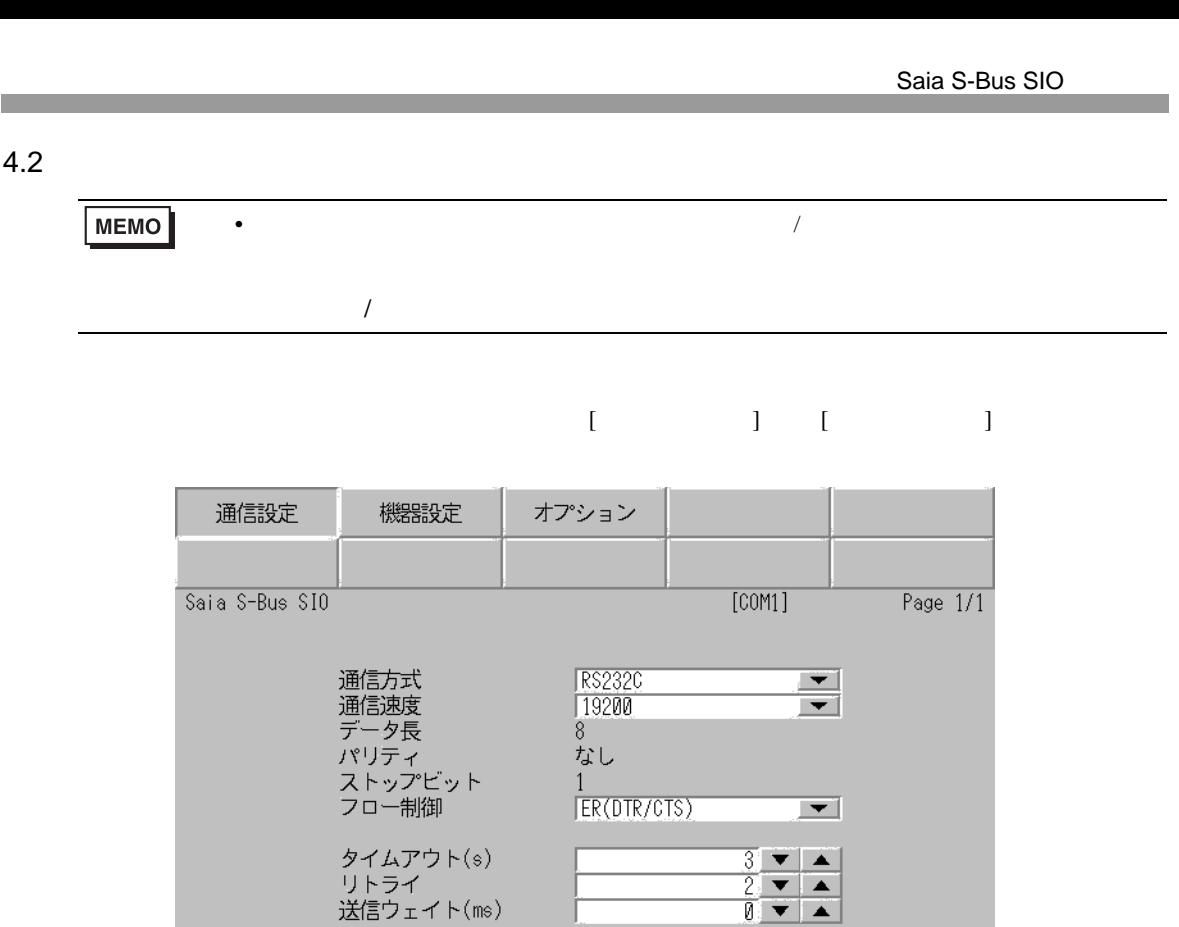

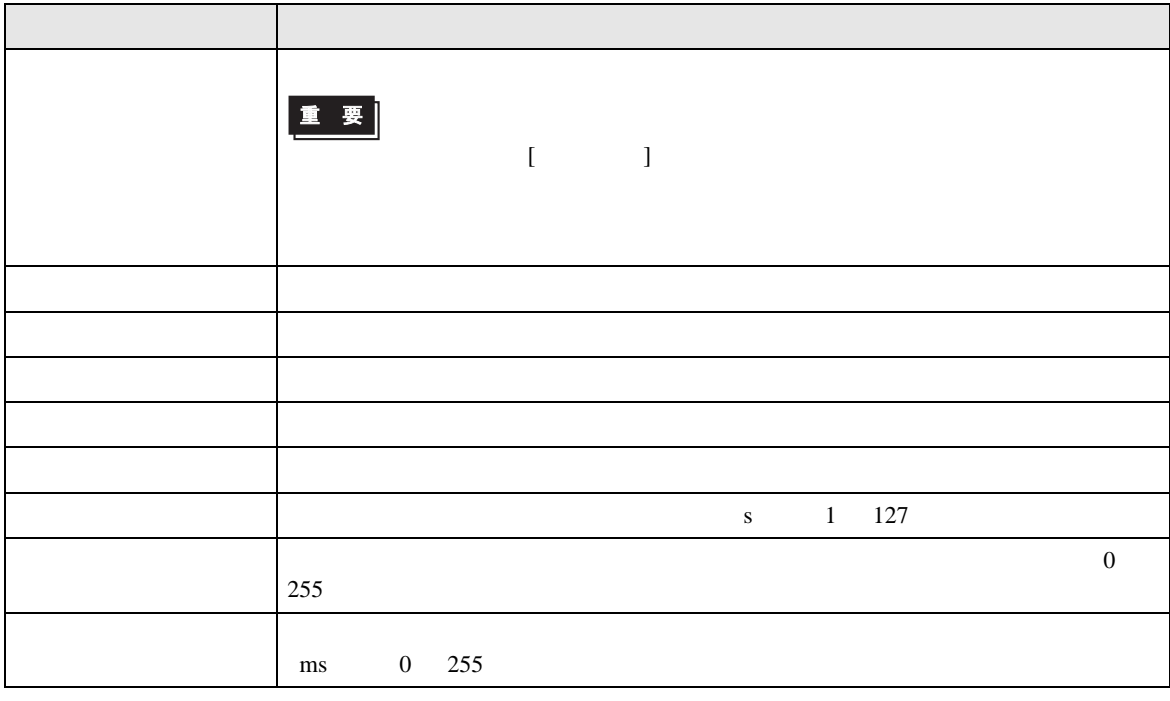

終了

 $\frac{2006}{22:13:01}$ 

戻る

 $[$  and  $[$   $]$   $[$   $]$   $[$   $]$   $[$   $]$   $[$   $]$   $[$   $]$   $[$   $]$   $[$   $]$   $[$   $]$   $[$   $]$   $[$   $]$   $[$   $]$   $[$   $]$   $[$   $]$   $[$   $]$   $[$   $]$   $[$   $]$   $[$   $]$   $[$   $]$   $[$   $]$   $[$   $]$   $[$   $]$   $[$   $]$   $[$   $]$   $[$   $]$   $[$   $]$   $[$   $\llbracket \cdot \cdot \cdot \cdot \cdot \rVert$ 

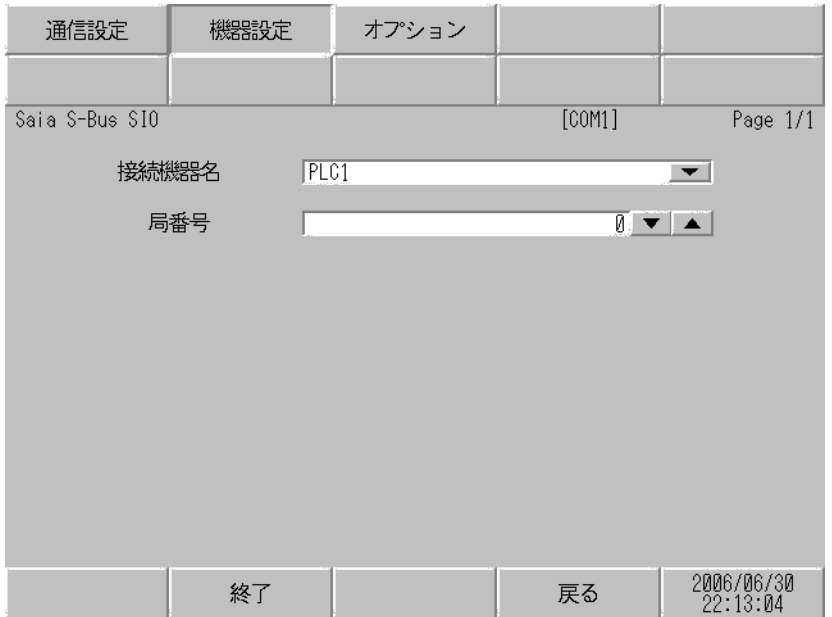

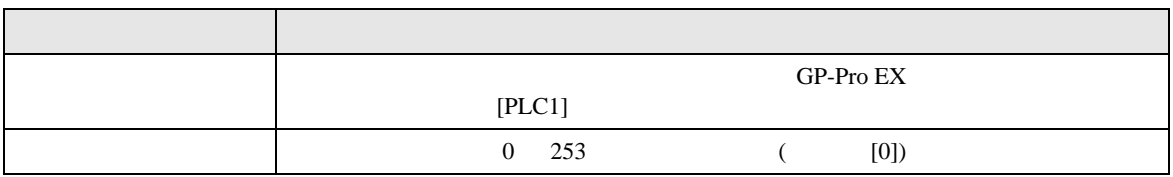

## $[$  and  $[$   $]$   $[$   $]$   $[$   $]$   $[$   $]$   $[$   $]$   $[$   $]$   $[$   $]$   $[$   $]$   $[$   $]$   $[$   $]$   $[$   $]$   $[$   $]$   $[$   $]$   $[$   $]$   $[$   $]$   $[$   $]$   $[$   $]$   $[$   $]$   $[$   $]$   $[$   $]$   $[$   $]$   $[$   $]$   $[$   $]$   $[$   $]$   $[$   $]$   $[$   $]$   $[$   $\{$

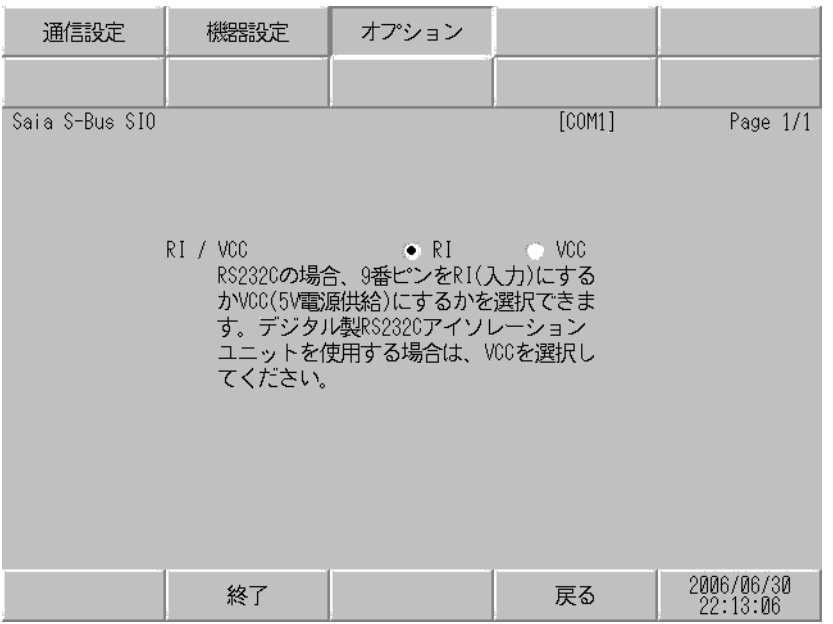

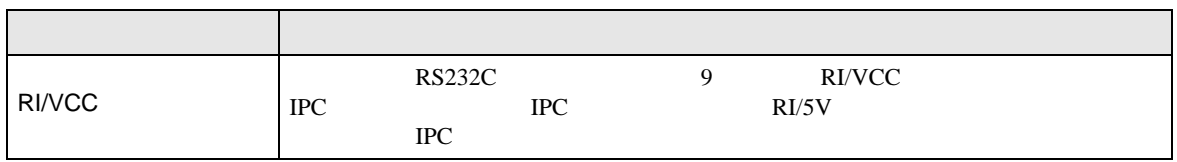

<span id="page-24-0"></span>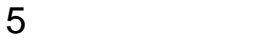

Saia-Burgess Controls Ltd.

- $FG$   $D$
- SG FG 56 SG 2012 SG 2013

結線図 1

<span id="page-24-1"></span>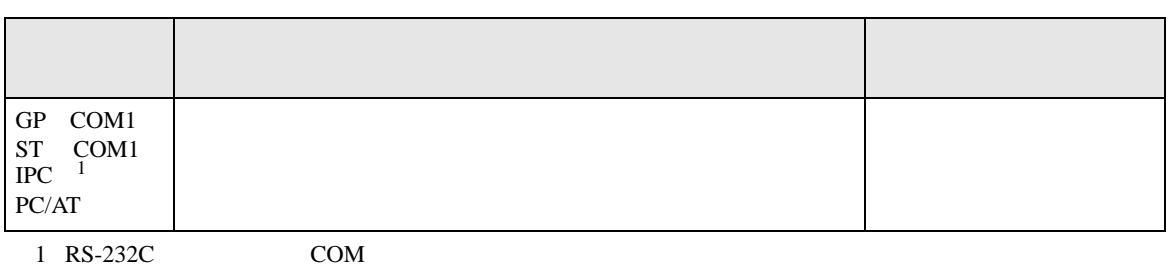

• ノイズなどの影響で通信が安定しない場合はアイソレーションユニットを接続してください。

 $\overline{\mathcal{F}}$  IPC COM 7

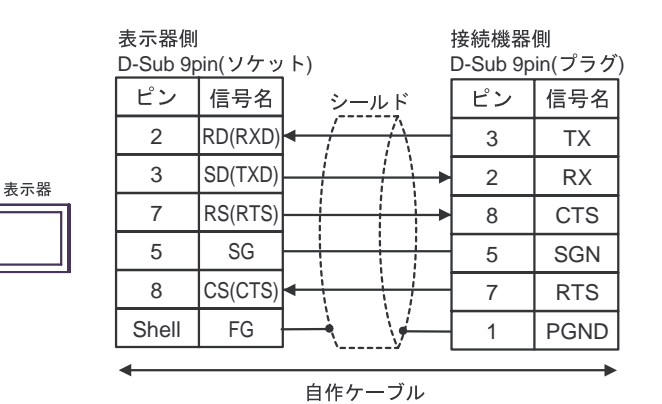

GP-Pro EX 25

<span id="page-25-0"></span>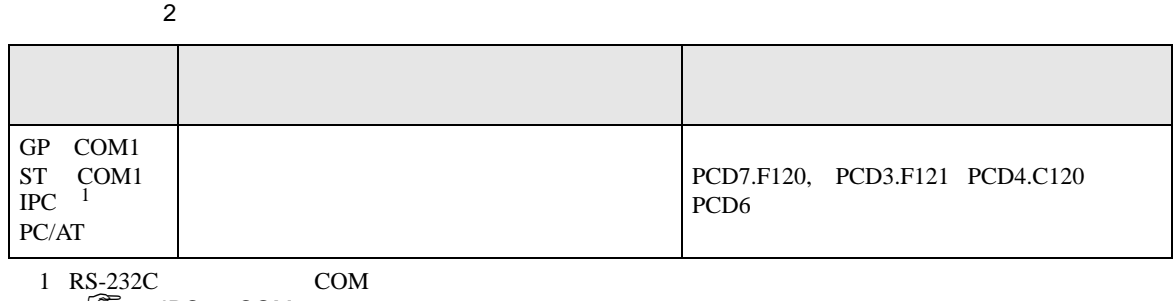

 $\overline{\mathscr{F}}$  IPC COM 7

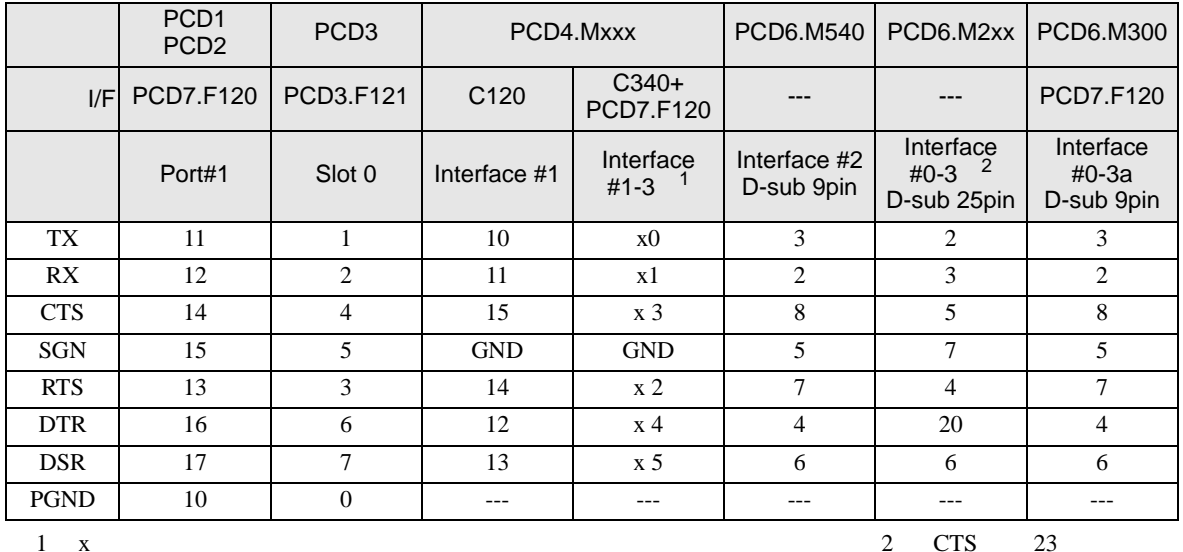

2 CPU CPU

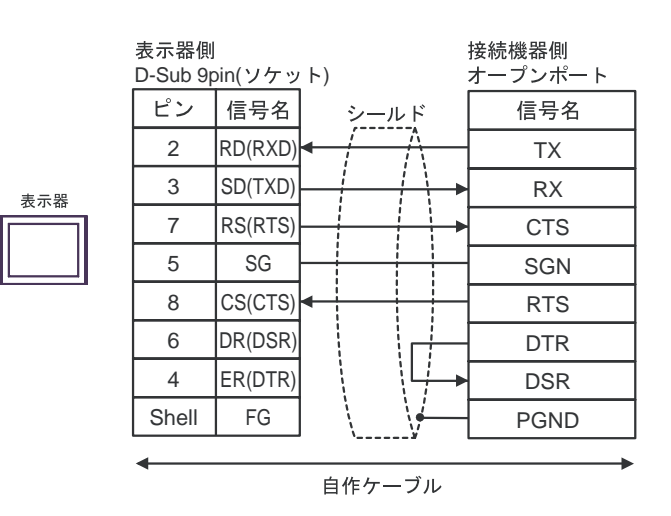

<span id="page-26-0"></span>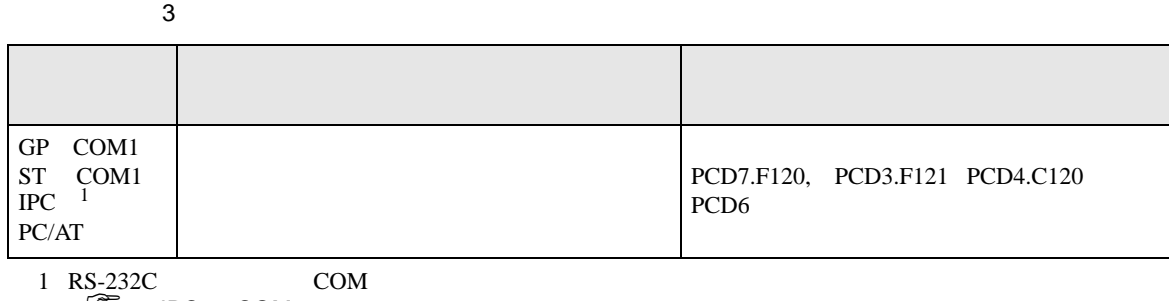

 $\overline{\mathscr{F}}$  IPC COM 7

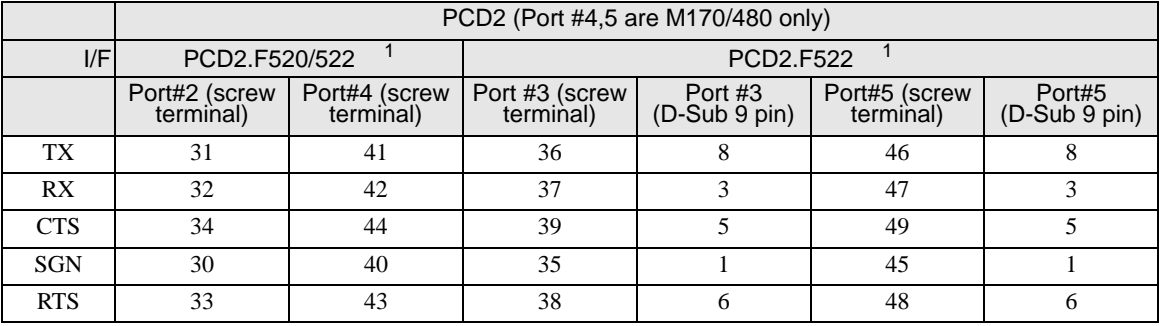

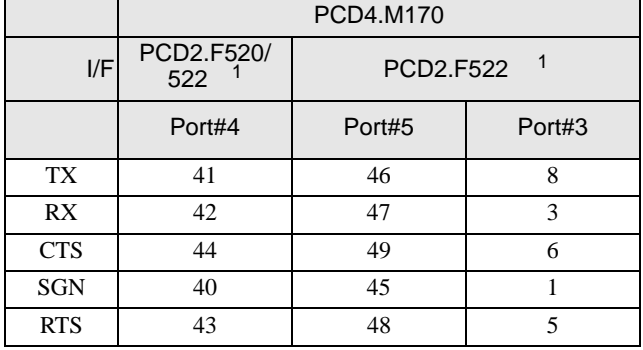

1 RS232c

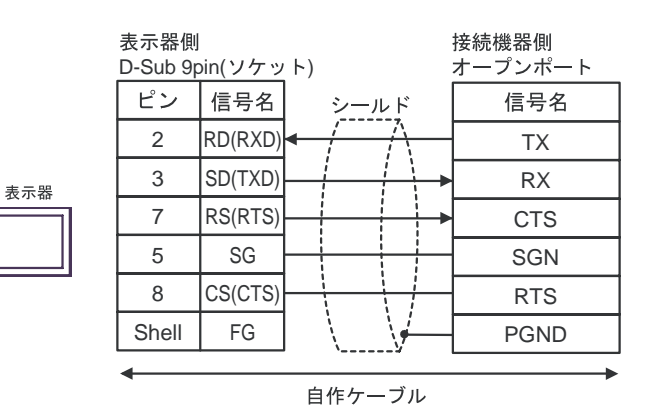

<span id="page-27-0"></span>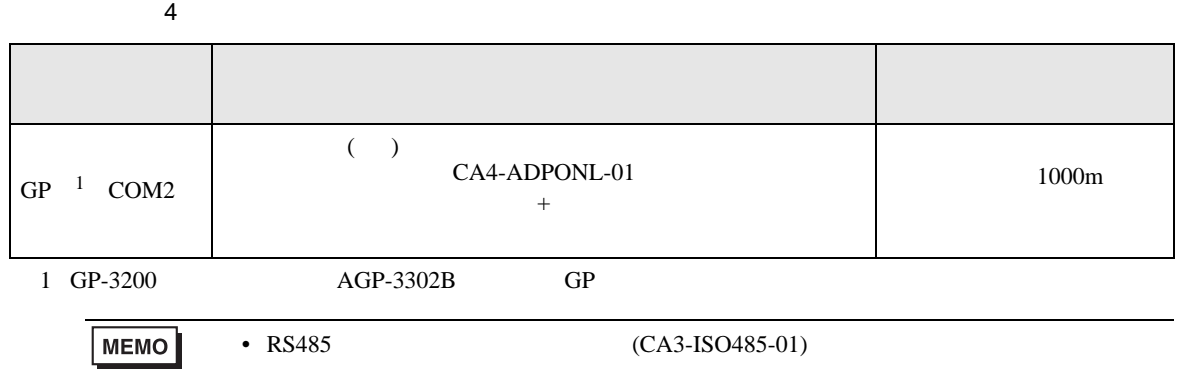

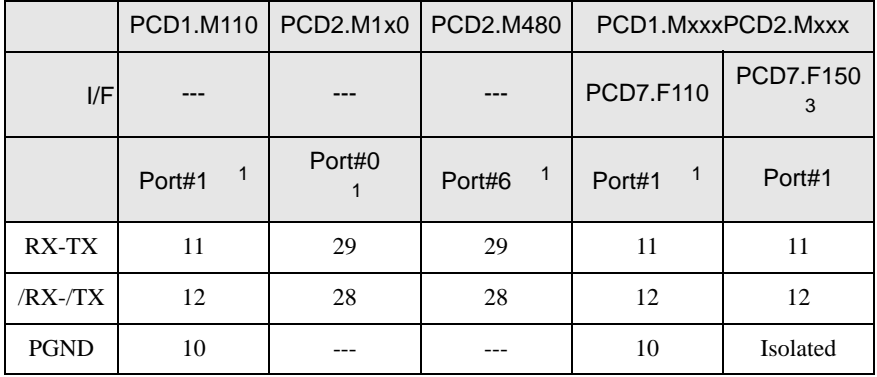

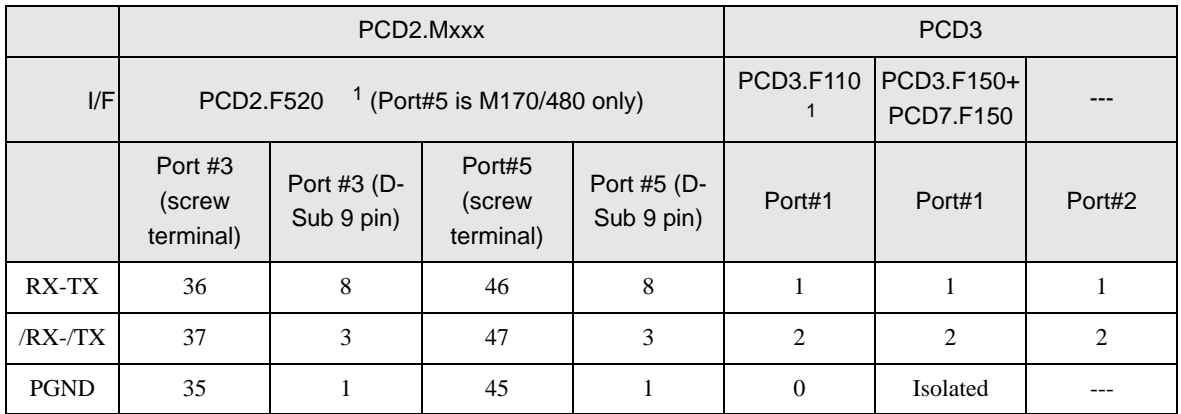

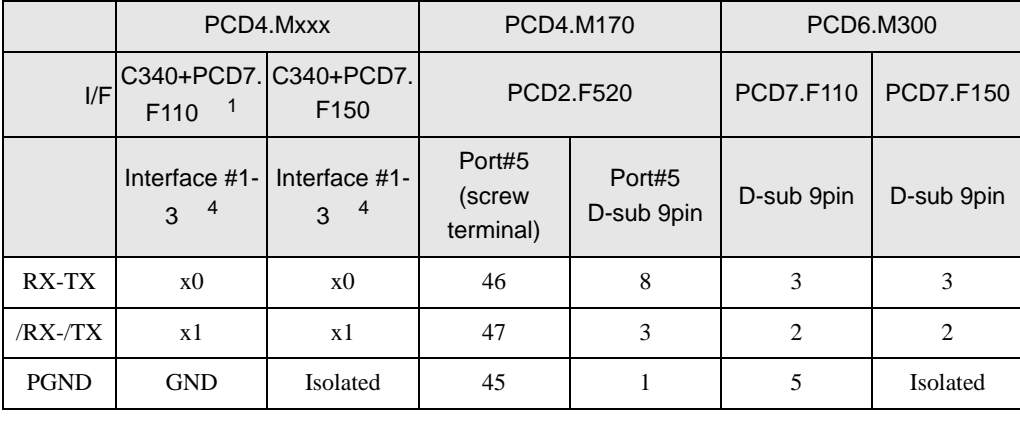

#### $1$

## 2 PCD1.M110

 $3 \times$   $3 \times$  RX-TX  $30$ 

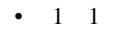

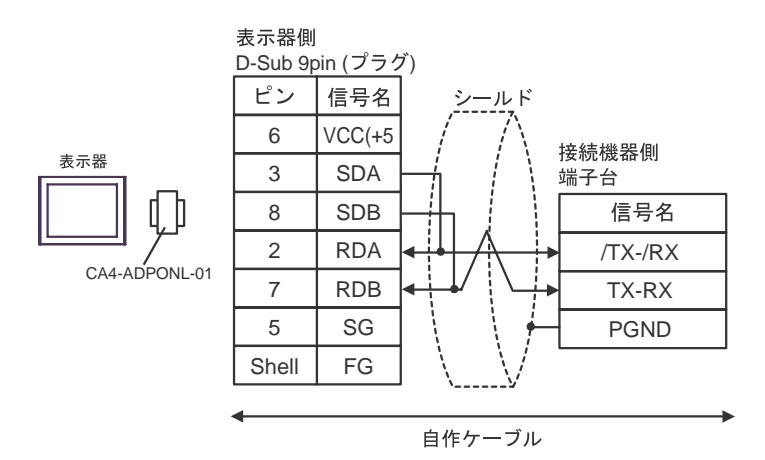

CA4-ADPONL-01

 $\bullet$  1 n

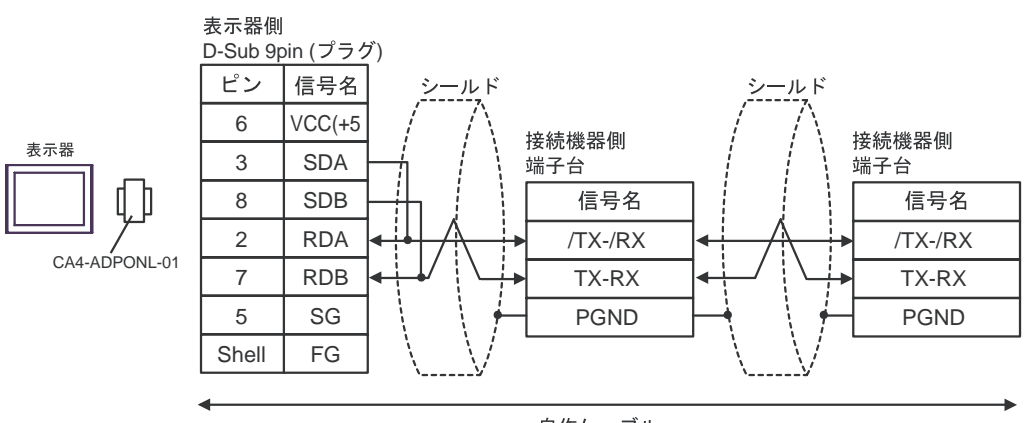

自作ケーブル

結線図 5

<span id="page-29-0"></span>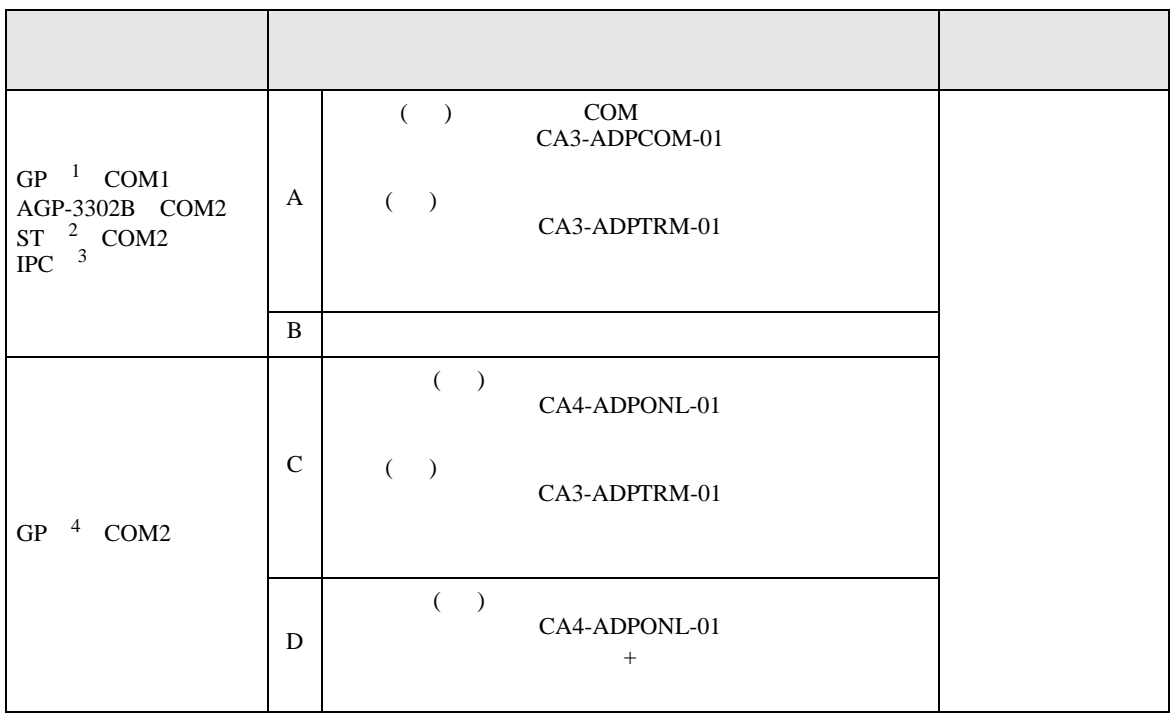

1 AGP-3302B GP

2 AST-3211A AST-3302B ST

 $3 \text{ RS-}422/485(4)$  COM T

4 GP-3200  $\overline{AGP}$ -3302B GP

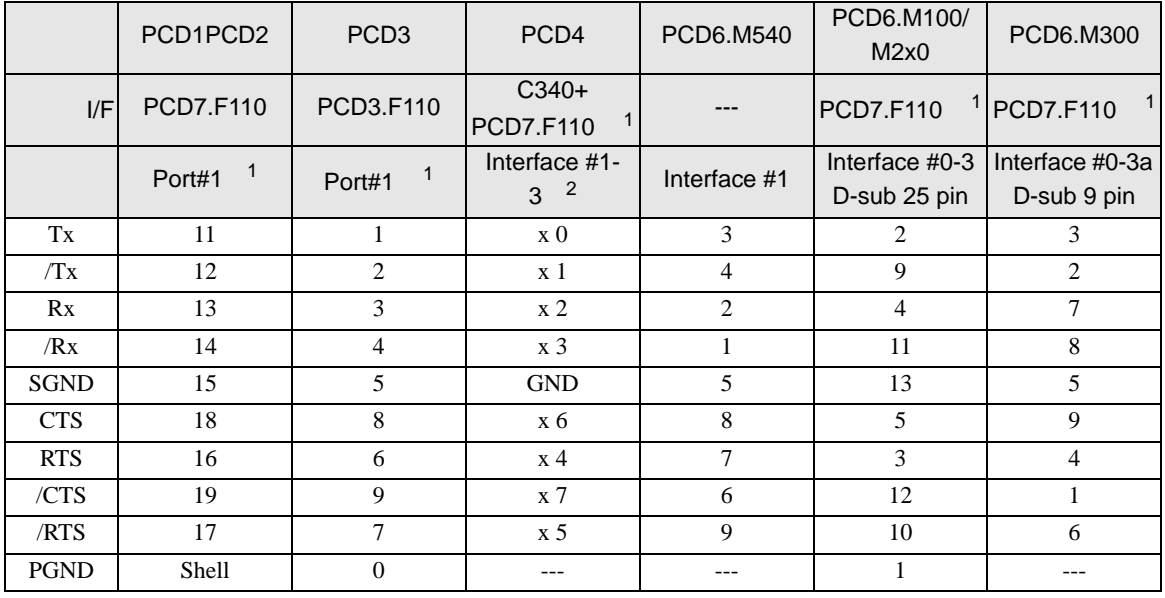

- $1 \text{ RS}422 \text{} \text{}$  150
- 

 $2 \times$  x  $3 \text{Tx} \quad 30$ 

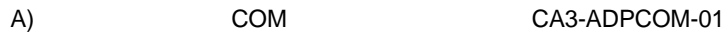

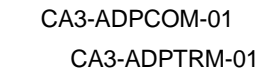

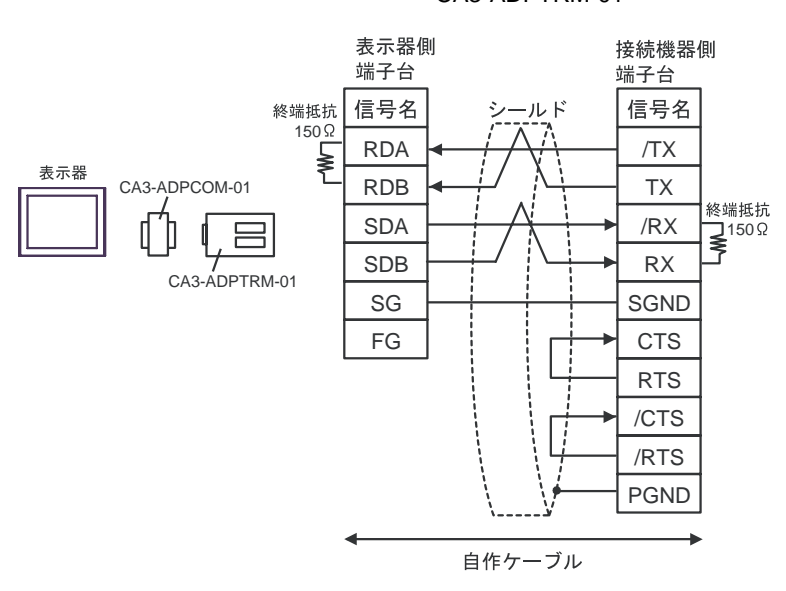

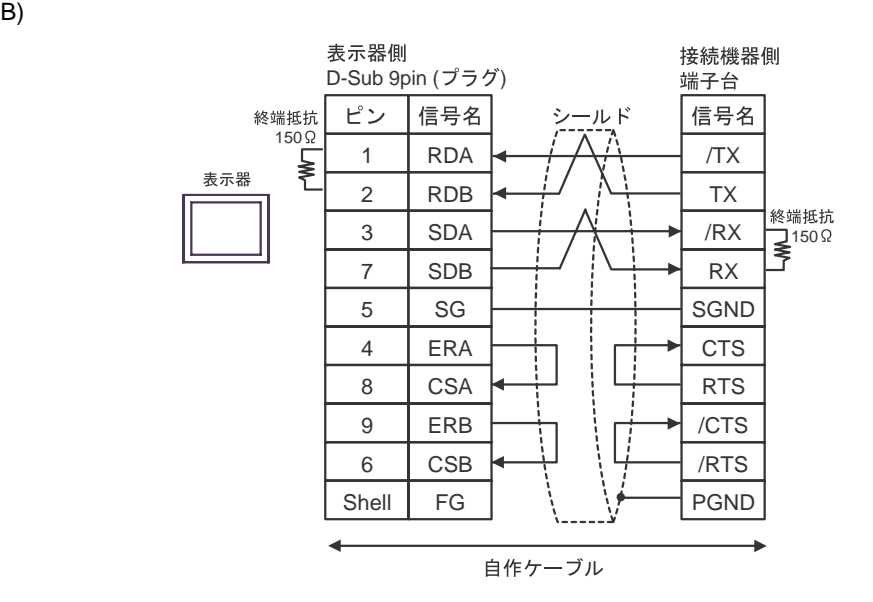

C)  $CA4-ADPONL-01$ 

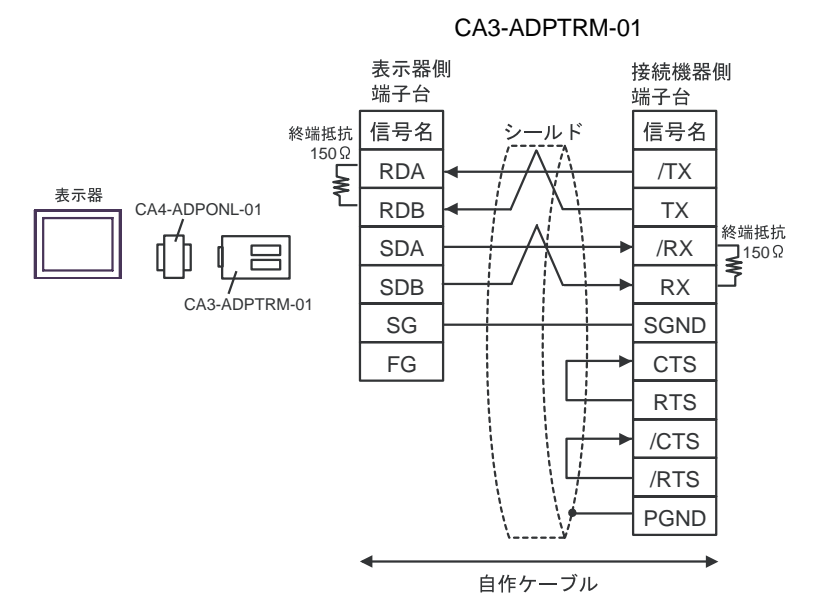

D)  $CAA\text{-}ADPONL\text{-}01$ 

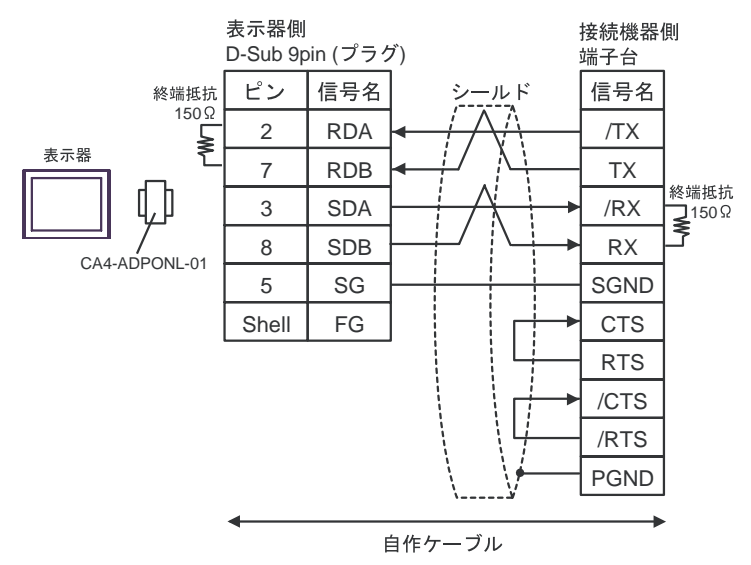

 $6\phantom{.0}$ 

<span id="page-32-0"></span>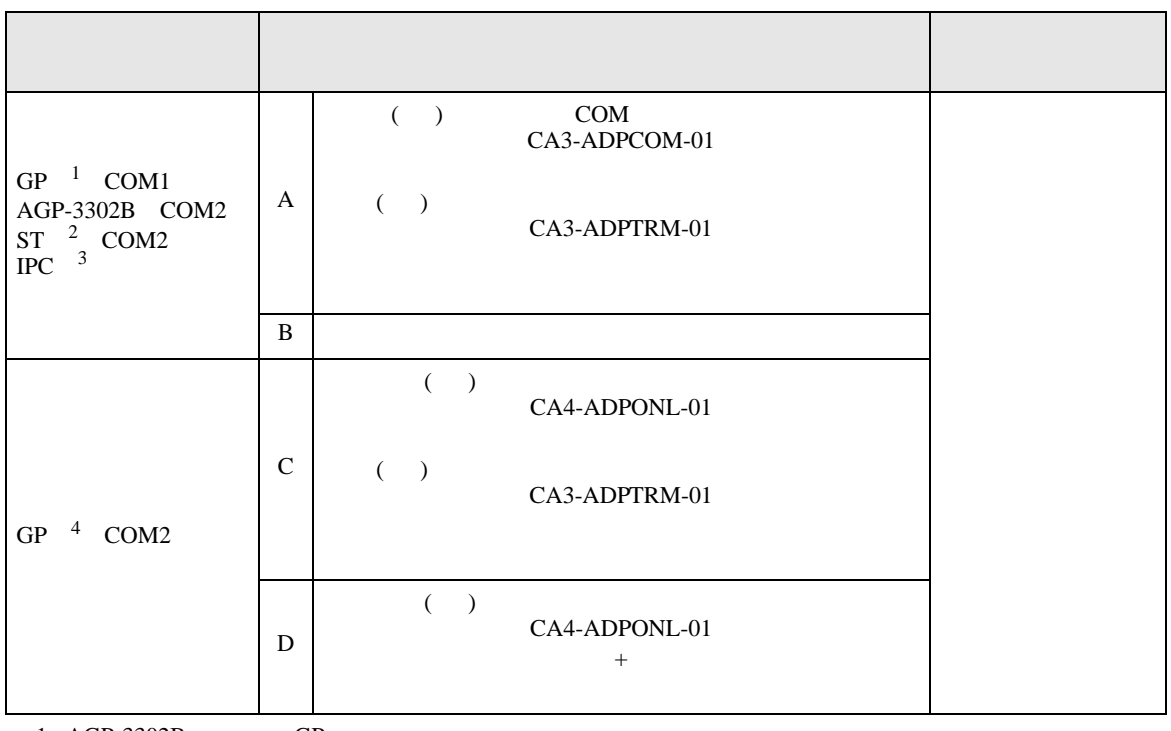

1 AGP-3302B GP

2 AST-3211A AST-3302B ST

 $3 \text{ RS-}422/485(4)$  COM T

4 GP-3200  $\overline{AGP}$ -3302B GP

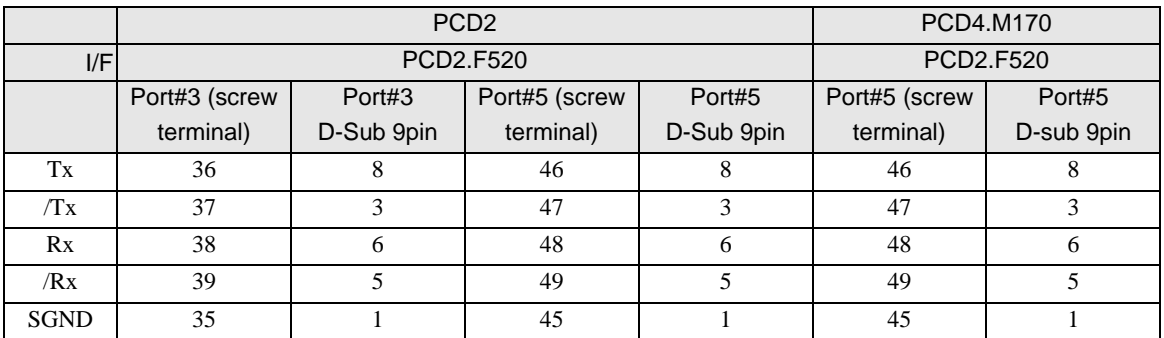

A) COM COM CA3-ADPCOM-01

CA3-ADPTRM-01

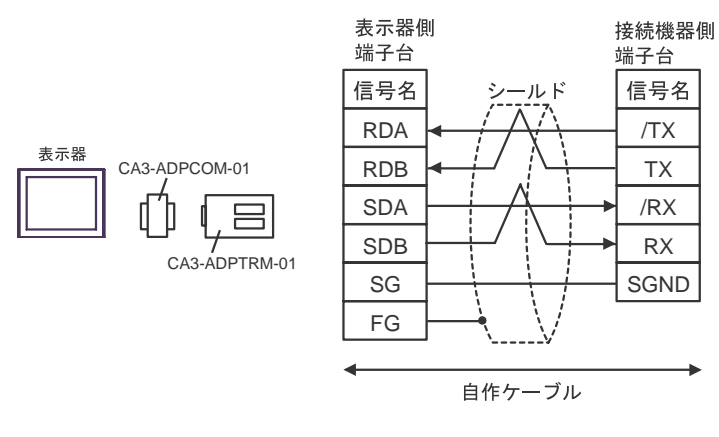

B) and the contract of the contract of the contract of the contract of the contract of the contract of the contract of the contract of the contract of the contract of the contract of the contract of the contract of the con

表示器側 接続機器側 D-Sub 9pin  $( \n\mathcal{I} \nabla \mathcal{I} )$ 端子台 信号名 ピン -ルド 信号名 1 RDA /TX 表示器 2 RDB TX 3 SDA /RX 7 SDB RX 5 SG **SGND** 4 ERA 8 **CSA** 9 ERB 6 CSB Shell FG 自作ケーブル

C)  $CA4-ADPONL-01$ 

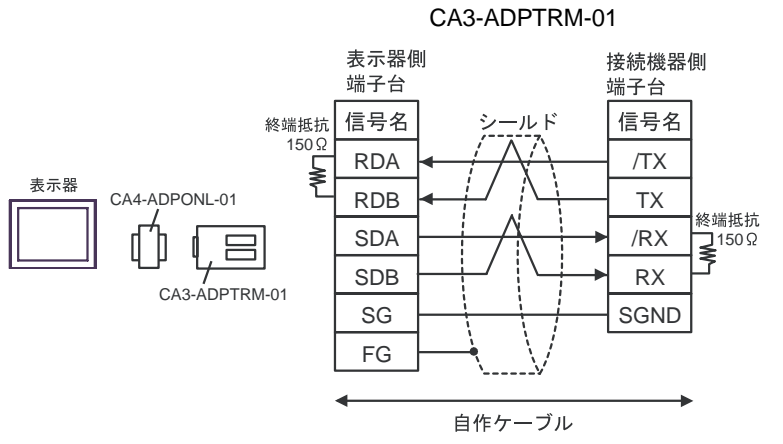

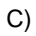

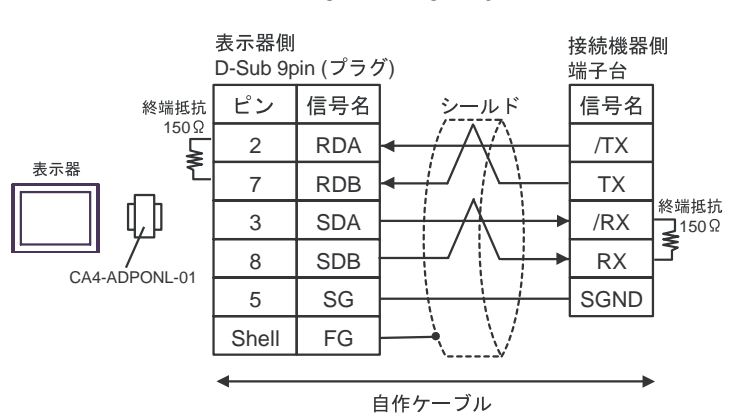

D)  $CAA-ADPONL-01$ 

<span id="page-35-0"></span>6 to the contract of the contract of the contract of the contract of the contract of the contract of the contra<br>The contract of the contract of the contract of the contract of the contract of the contract of the contract o

## 6.1 PCD1

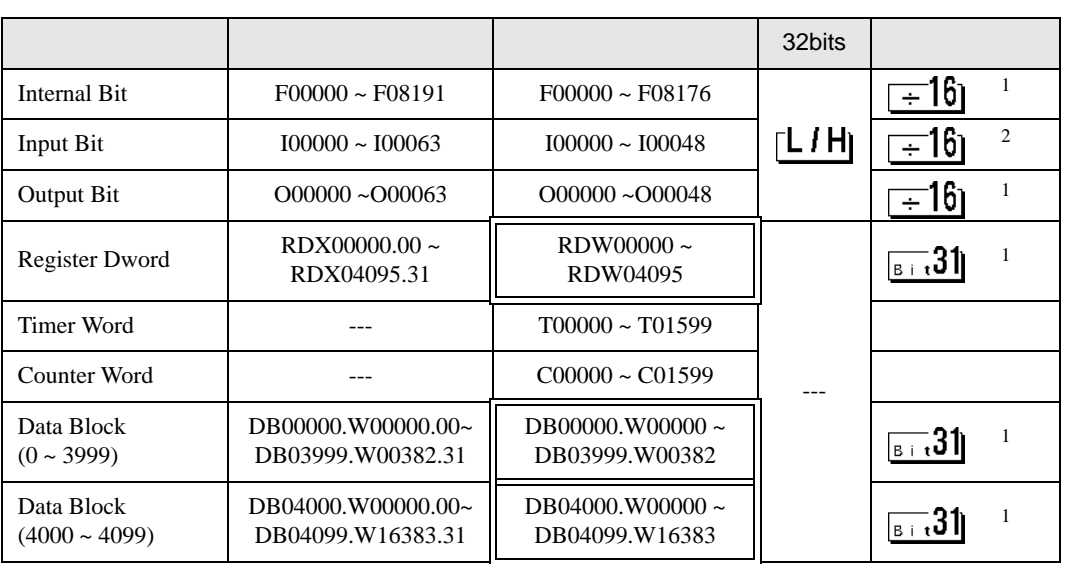

 $\Box$ 

3

 $1$ 

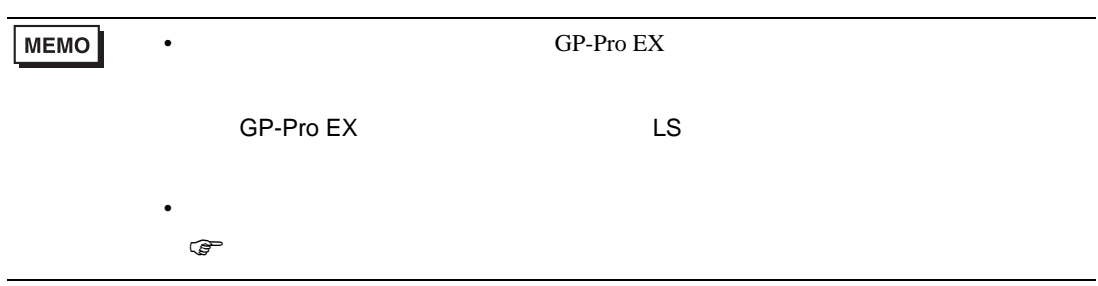

# 6.2 PCD2 .M110

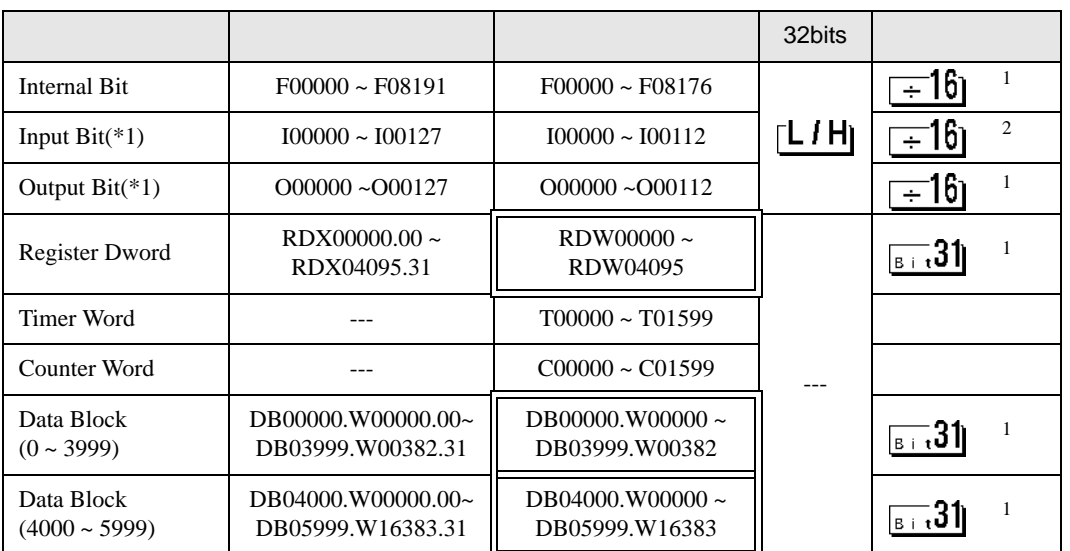

 $\Box$ 

 $1$ 

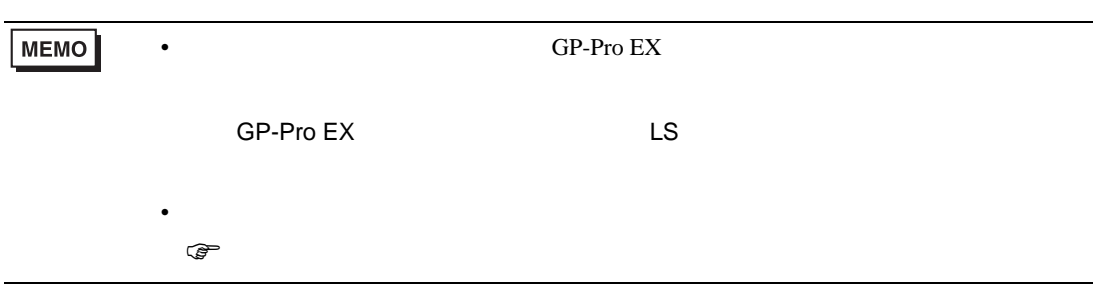

6.3 PCD2 .M120/M150

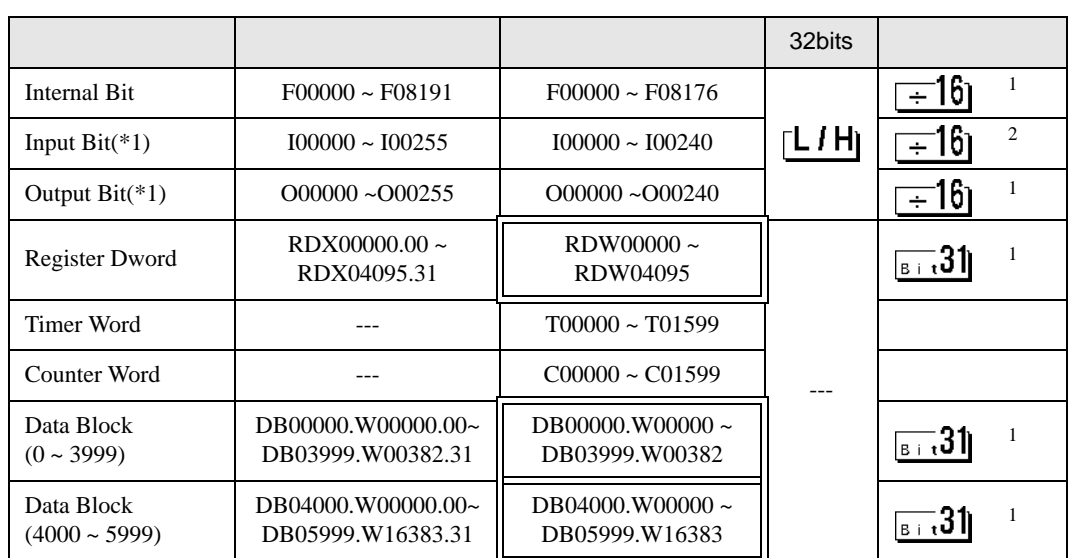

 $\Box$ 

 $1$ 

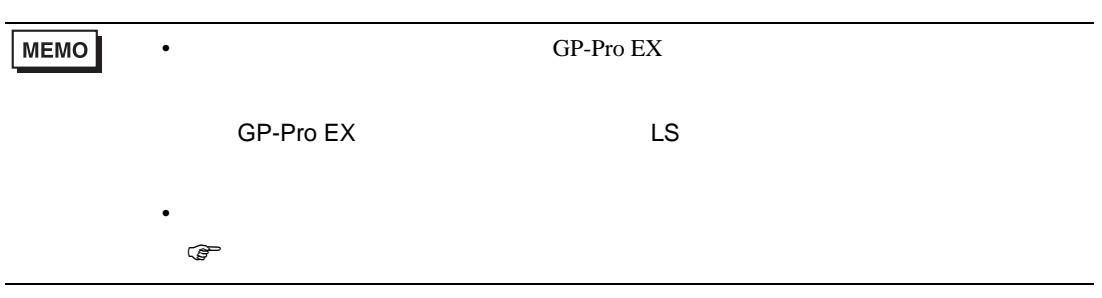

# 6.4 PCD2 .M170

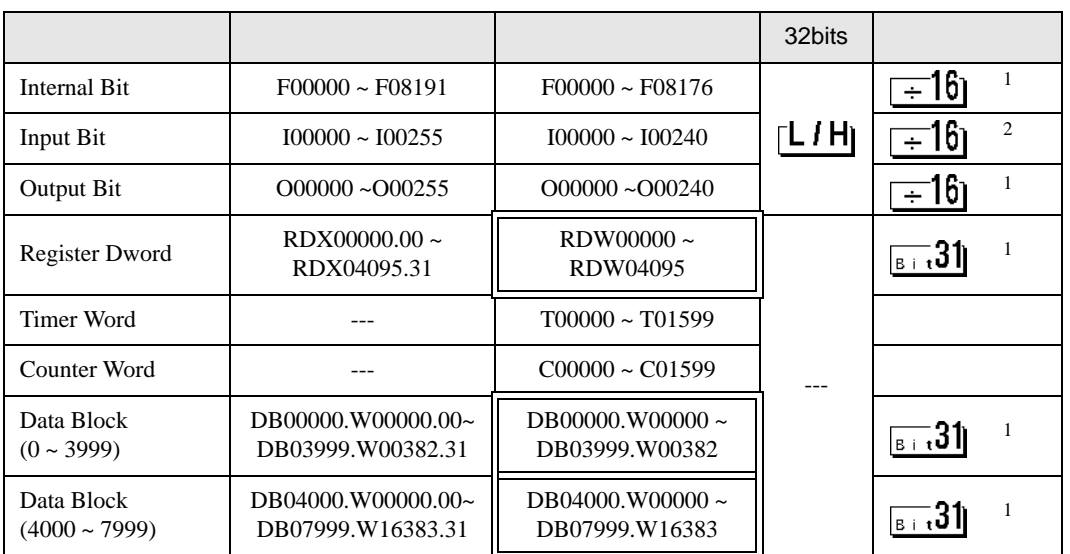

 $\Box$ 

#### $1$

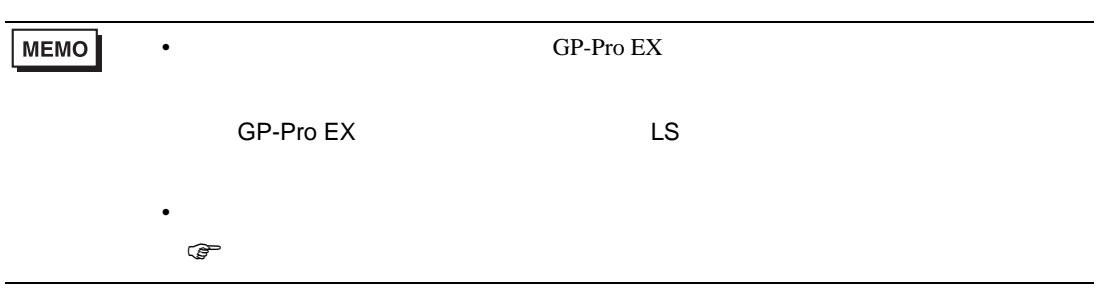

## 6.5 PCD2 .M480

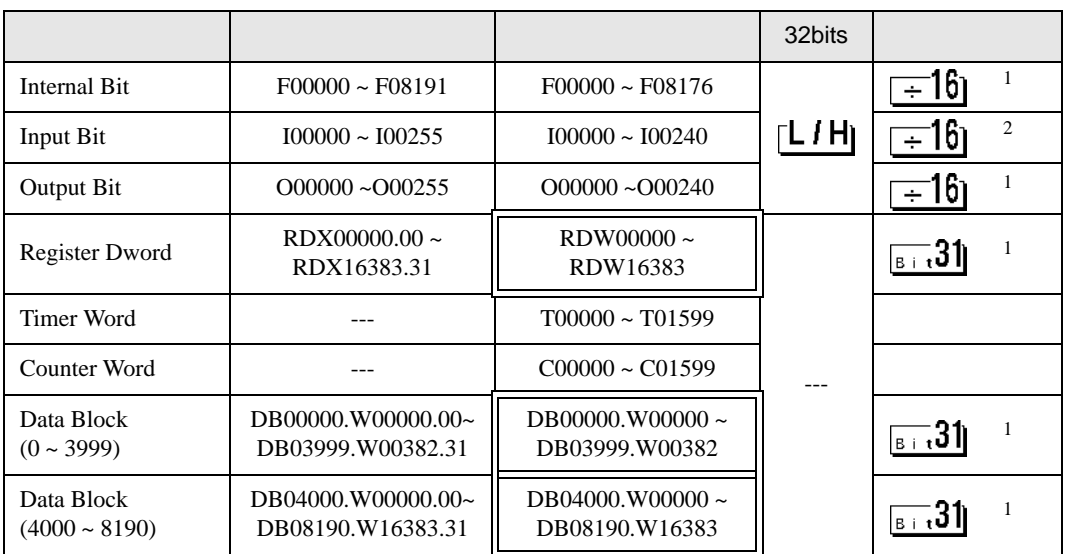

 $\Box$ 

 $1$ 

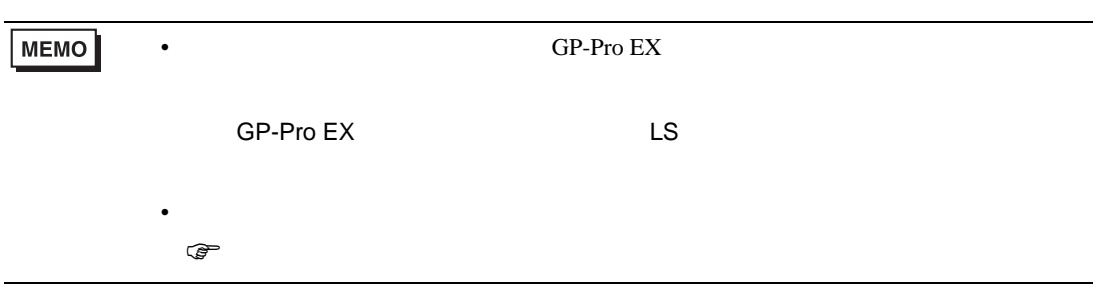

6.6 PCD3 .M3020

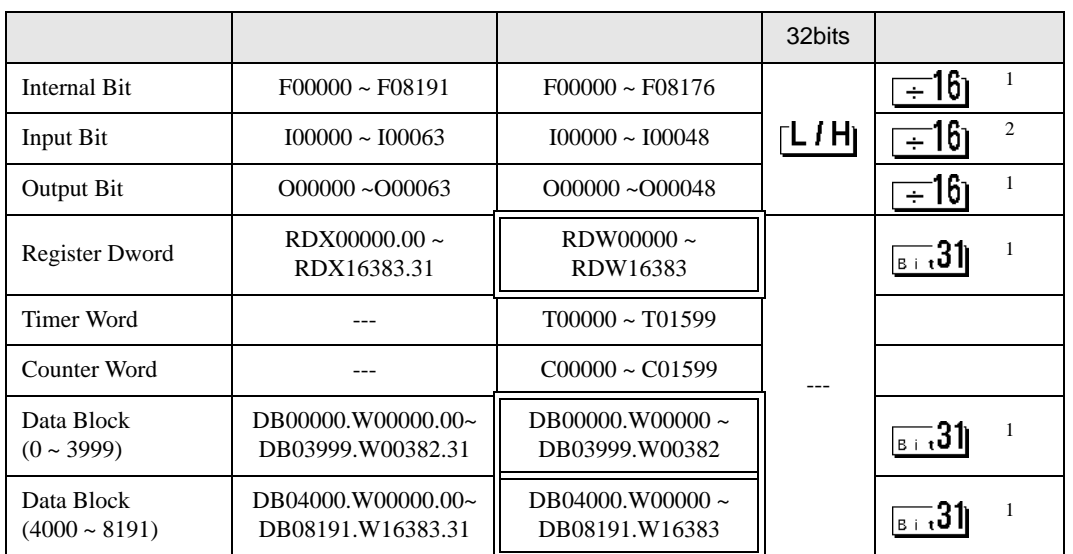

 $\Box$ 

 $1$ 

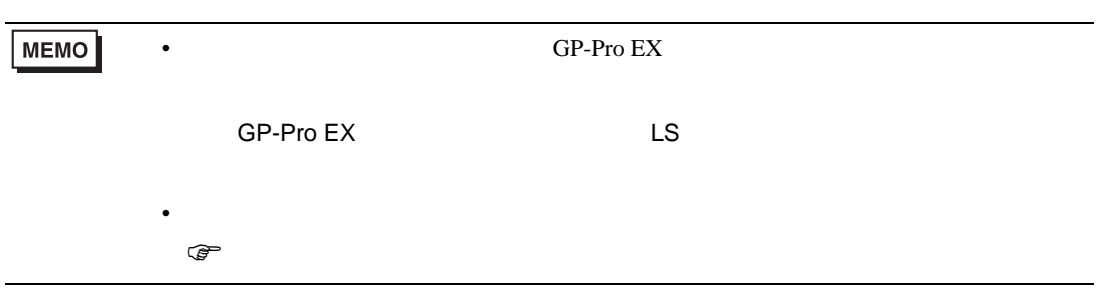

6.7 PCD3 .M3230/3330/5440/5540

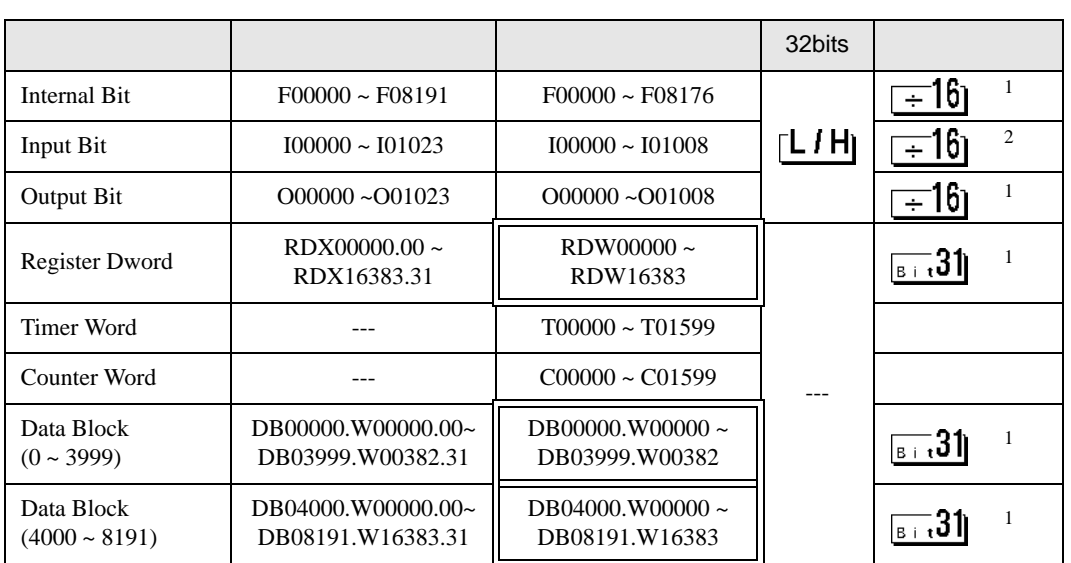

 $\Box$ 

 $1$ 

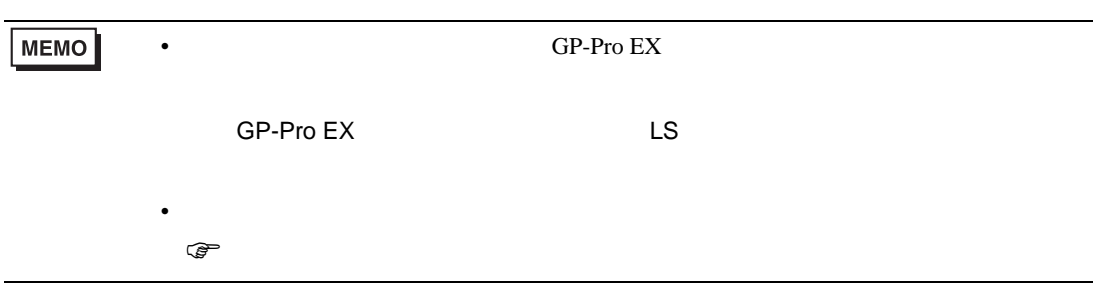

## 6.8 PCD4

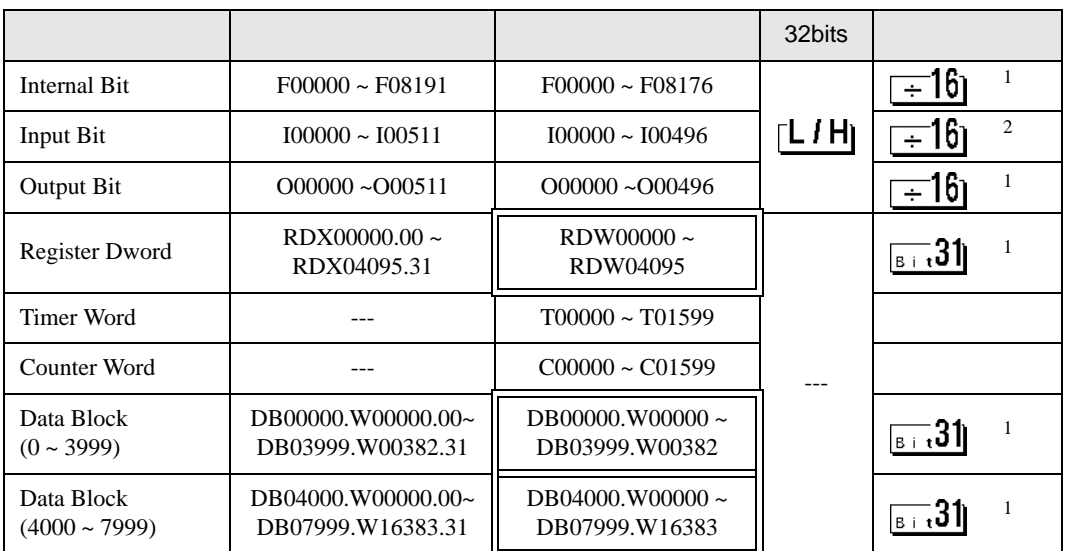

 $\Box$ 

#### $1$

 $2 \overline{a}$ 

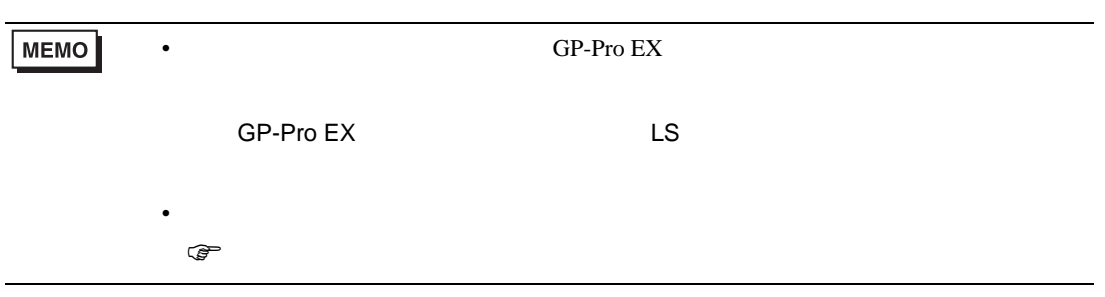

## GP-Pro EX 43

# 6.9 PCD6

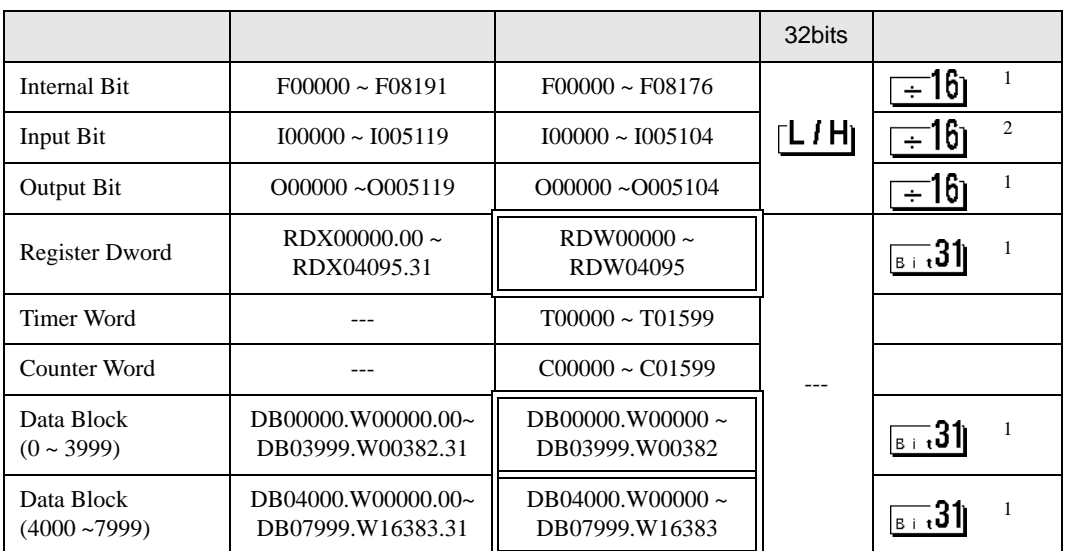

## $\Box$

 $1$ 

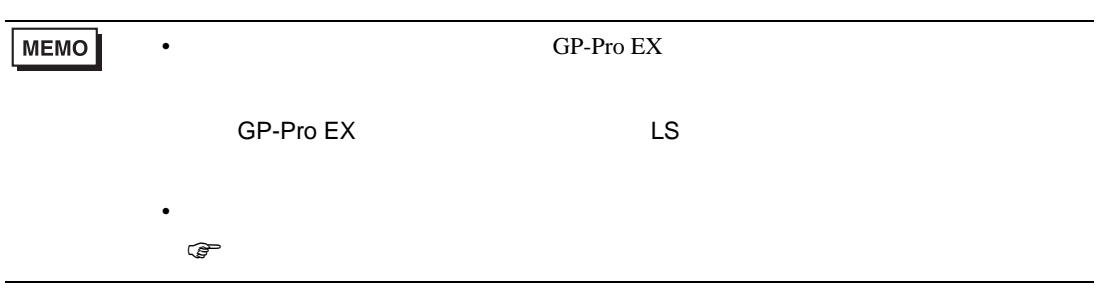

<span id="page-44-0"></span>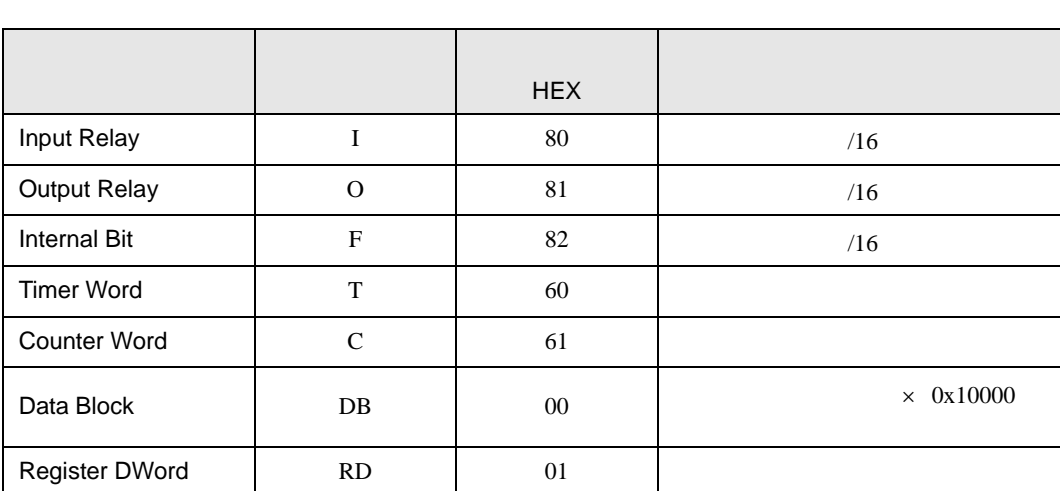

<span id="page-45-0"></span>8 エラー

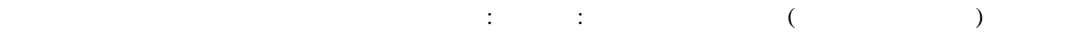

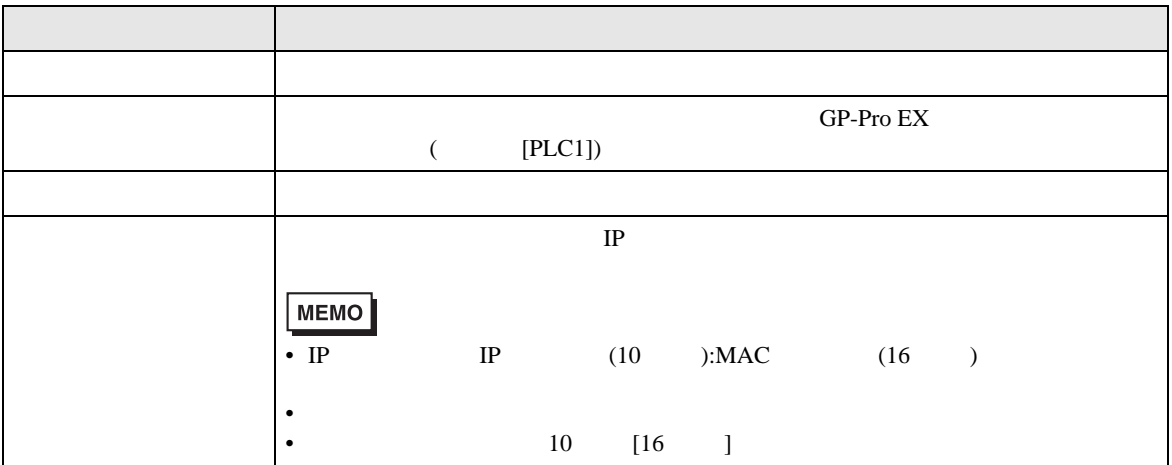

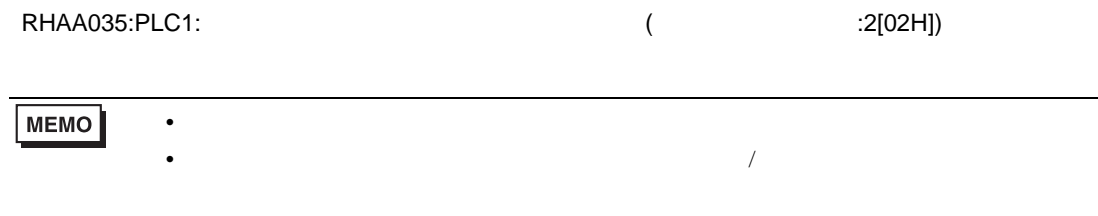

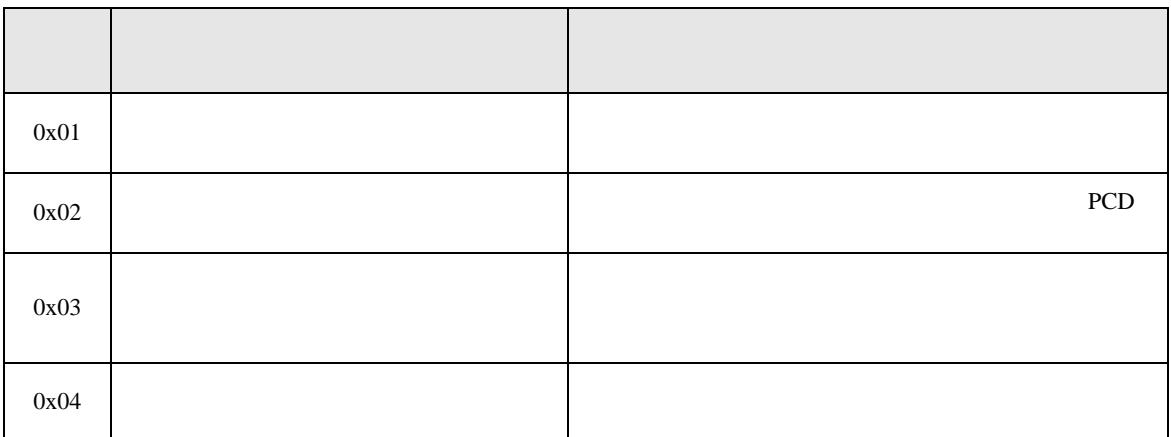